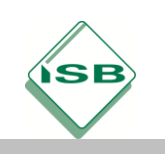

### **Lieferanten für IT-Arbeitsplätze auswählen**

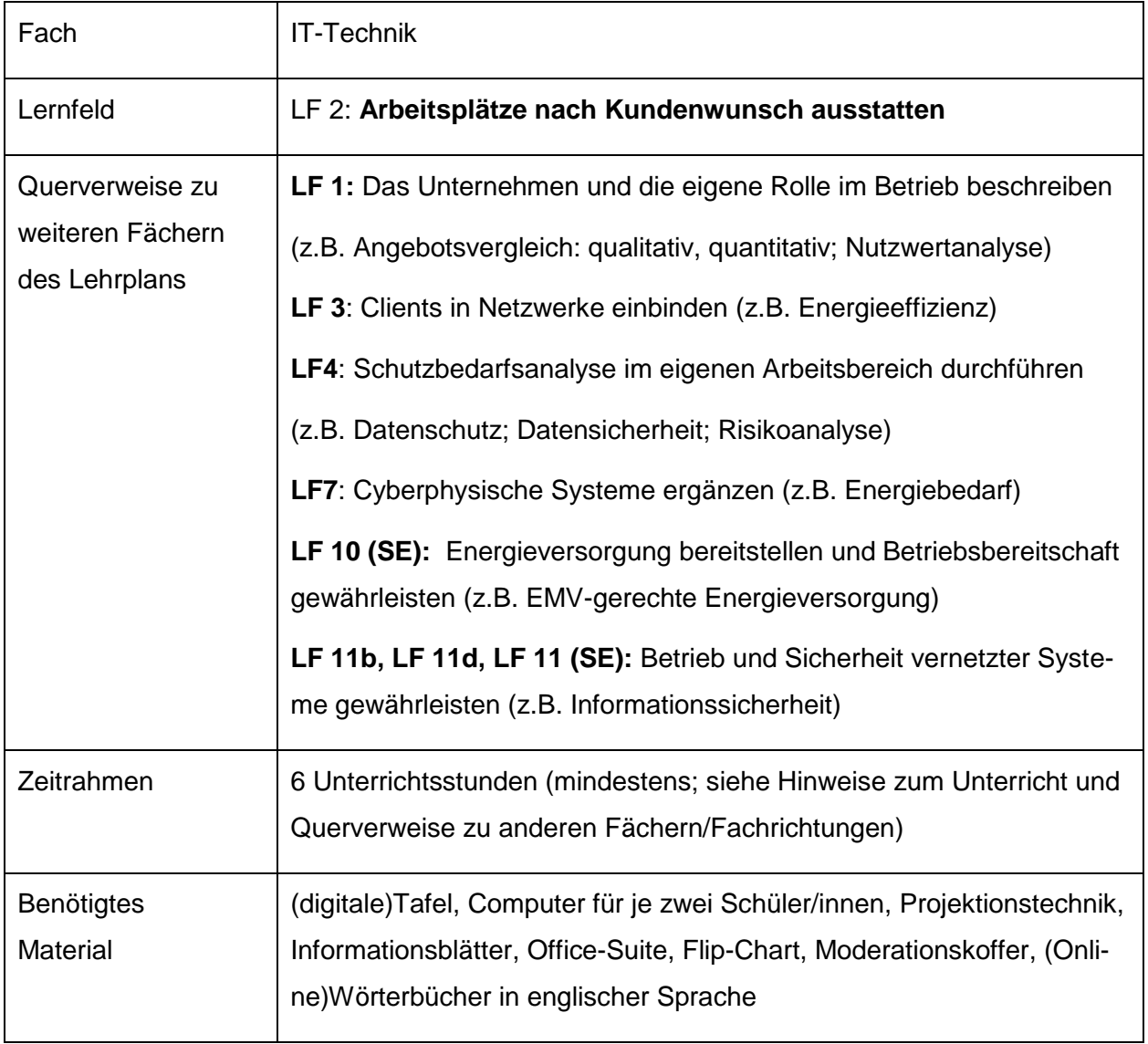

#### **Kompetenzerwartungen**

Die Schülerinnen und Schüler …

- analysieren eine Problemstellung und entwickeln Lösungsansätze.
- sammeln Kundenwünsche und vergleichen Merkmale von Betriebsmitteln zur Vorbereitung einer Auswahlentscheidung.
- ermitteln aus Angebotsdaten und anderen Quellen Informationen für einen qualitativen Angebotsvergleich.
- erkennen, dass sowohl quantitative als auch qualitative Aspekte bei der Auswahl eines Lieferanten zu berücksichtigen sind.

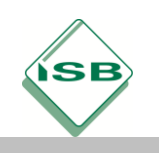

- erkennen, dass eine Nutzwertanalyse eine Möglichkeit ist, um eine Auswahlentscheidung zu begründen.
- erstellen eine zweisprachige Excel-Applikation zur Durchführung der begründeten Auswahlentscheidung (Nutzwertanalyse-Tool).
- vergleichen die Energieeffizienz von IT-Systemen und lassen die Erkenntnisse in die Auswahlentscheidung einfließen.
- erläutern, dass sich auch für das Unternehmen ein Nutzen aus der Investition in ergonomische Bildschirmarbeitsplätze ergibt.
- arbeiten kooperativ zusammen.

#### **Aufgabe(n)**

#### **1. Orientieren:**

Sie sind bei der Firma Autoteile AG in der IT-Abteilung beschäftigt. Im Rahmen der Modernisierung der PC-Hardware sollen zunächst neue Rechner für Büroarbeitsplätze angeschafft werden. Die bisherige Ausstattung der Arbeitsplätze orientiert sich am Anforderungskatalog für standardisierte IT-Arbeitsplätze (siehe Anhang). Momentan werden Desktop-Rechner und 17 Zoll Monitore eingesetzt. Die Geschäftsleitung favorisiert eine langfristig kostengünstige Lösung, bei der die Komponenten flexibel eingesetzt werden können. Sie werden von der Geschäftsleitung mit der Durchführung dieser Aufgabe betraut. Zur Ist-Zustands-Erfassung können Sie auf eine aktuell durchgeführte Checklistenbefragung zurückgreifen. Die vorgegebenen Checklisten verteilen Sie für die weitere Auswertung an die in der Klasse gebildeten 3er Gruppen. Mit Hilfe der ausgewerteten Check-Listen-Abfrage erstellen Sie anhand eines Formulars einen Statusbericht der aktuellen Situation.

Nach Anfertigung des Statusberichts und Rücksprache mit der Geschäftsleitung kristallisieren sich z.B. zwei Ausstattungsvarianten (Notebooks, Desktop plus Monitor) und vier Ausschlusskriterien (Preis, Technologie, Qualität, Reparaturservice) heraus.

Um eine Ausstattungsvariante bestellen zu können, haben Sie per Mail Angebote für die präferierten Ausstattungsvarianten von drei Lieferanten von IT-Lösungen eingeholt.

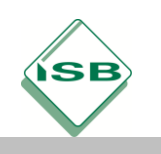

Sie werden im weiteren Verlauf eine Beurteilung der Lieferanten und eine anschließende Bewertung der Angebote vornehmen sowie eine Entscheidung für einen Lieferanten treffen.

Im Anschluss werden Sie der Geschäftsleitung erläutern, dass auch die ergonomischen Rahmenbedingungen der Büroausstattung angepasst werden sollten.

#### **Mögliche Handlungsprodukte:**

Checkliste zur Erfassung des Ist-Zustandes **Statusbericht** Mail zur Angebotsanforderung Rollenspiel

#### **2. Informieren:**

Nachdem Sie die Anfragen geschrieben und abgesendet haben, sind drei Angebote von den angeschriebenen Lieferanten eingetroffen. Der Abteilungsleiter des Bereiches Einkauf und Beschaffung beauftragt Sie, die Angebote durchzusehen, um passende Kriterien für eine Lieferantenauswahl zu finden.

- a) Die Schüler/innen bilden wieder 3er Gruppen, lesen die vorliegenden Angebote (siehe Anhang) aufmerksam durch und markieren ggf. unklare Begriffe und Aussagen. Sie klären gemeinsam im Team die markierten Begriffe bzw. unklaren Stellen und recherchieren, um sich weitere Detailinformationen zu den gelisteten technischen Betriebsmitteln und Konditionen zu besorgen.
- b) Die bei den Recherchen gewonnen Erkenntnisse werden in eine von der Firma bereitgestellte Kriterien-Tabelle eingetragen.
- c) Dabei stellen die Schüler/innen fest, dass einige, für eine Entscheidungsfindung wichtige Informationen, noch nicht ermittelt werden konnten. Um weitere Erkenntnisse zu erlangen, ziehen sie die Firmenkartei für Lieferanten heran, werten die Inhalte aus und tragen noch fehlende Informationen in die Kriterien-Tabelle ein.

#### **Mögliche Handlungsprodukte:**

Kriterien-Tabelle Rollenspiel oder Firmenkartei

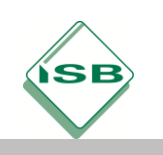

#### **3. Planen:**

Die Schüler/innen planen aufgrund der bisher gewonnen Erkenntnisse durch Dokumentation der zeitlichen Vorgehensweise die weiteren Handlungsschritte.

Dazu ergänzen sie in ihren Gruppen eine Planungs- und Steuerungstabelle und legen somit die weitere Verfahrensweise fest.

#### **Mögliches Handlungsprodukt:**

Planungs- und Steuerungstabelle

#### **4. Durchführen**

Die Schüler/innen konnten bei der Bearbeitung des Auftrags feststellen, dass jedem Beschaffungsvorgang vielfältige Auswahl- und Entscheidungsprozesse zugrunde liegen. Um zu vermeiden, dass überteuerte bzw. qualitativ ungenügende Ware gekauft wird und eine Bindung an unzuverlässige Lieferanten stattfindet, soll ein quantitativer und qualitativer Angebotsvergleich vorgenommen werden. Damit man einen sinnvollen Angebotsvergleich vornehmen kann, müssen zunächst die Preise vergleichbar gemacht werden. Alle Angebote sollen daher auf eine einheitliche Preisbasis umgerechnet werden.

- a) Die Schüler/innen führen deshalb in den bekannten 3er Gruppen mit Hilfe eines Kalkulationsschemas einen quantitativen Angebotsvergleich durch, vergleichen ihre Ergebnisse und diskutieren über die weitere Vorgehensweise.
- b) In Ihrer Firma arbeiten sehr viele Leute aus anderen Nationen. Auch dieser Personenkreis soll die Applikation verwenden können. Aus diesem Grund übersetzen die Schüler/innen die Begriffe der Applikation in die englische Sprache.
- c) Die Schüler/innen tragen die ermittelten Werte in die Kriterien-Tabelle ein, schreiben an die Geschäftsleitung eine Mail und begründen in ihrem Schreiben, welche Entscheidung bzw. Vorgehensweise aus ihrer Sicht sinnvoll wäre.

#### **Kontrolle des Lernerfolgs:**

Die Kontrolle des Lernerfolgs geschieht durch den Vergleich der eigenen Lösung mit den Ergebnissen von Mitschüler/innen.

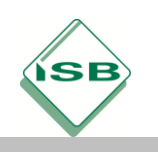

# Illustrierende Aufgaben

Berufsschule, Fachinformatiker/IT-System-Elektroniker, IT-Technik, 1. Schuljahr

Bei der Bewertung des quantitativen Angebotsvergleichs wird geprüft, ob die Tabelle zur Durchführung der Kalkulationen geeignet war und warum evtl. manche Schüler/innen zu unterschiedlichen Ergebnissen gekommen sind. Im Plenum können Verbesserungsmöglichkeiten sowohl für den Handlungsverlauf als auch für die Handlungsergebnisse diskutiert werden. Bei der Bewertung der E-Mail werden sowohl formale als auch inhaltliche Aspekte betrachtet, diskutiert und evtl. verbessert.

Im weiteren Verlauf gelangen die Schüler/innen zu der Erkenntnis, dass auch qualitativ ungenügende Betriebsmittel oder die Bindung an unzuverlässige Lieferanten zu betriebswirtschaftlichen Problemen führen können und nicht nur der Preis ausschlaggebend ist.

Aus diesen Gründen wollen sie ihre Entscheidung bzw. Vorgehensweise auch noch durch qualitative Bedingungen untermauern.

Nach Rücksprache mit dem Abteilungsleiter der Abteilung Einkauf und Beschaffung führen die Schüler/innen eine gewichtete Nutzwertanalyse durch. Um sie bei der Durchführung der Analyse unterstützen zu können, erhalten sie vom Abteilungsleiter eine Anleitung.

#### **Beispiel für eine Anleitung zur Durchführung einer Nutzwertanalyse**

#### **Entscheidungsbewertungstabelle**

Um qualitative Aspekte von Angeboten zu vergleichen, ist es sinnvoll, ausgewählte Kriterien in einer Entscheidungsbewertungstabelle zusammenzufassen, mit Punkten zu bewerten und ein Ranking zu erstellen.

#### **Mögliche Vorgehensweise:**

**1. Schritt:** Ausschlusskriterien (Musskriterien) festlegen, die unbedingt vorhanden sein müssen. Wenn eines dieser Kriterien nicht vorhanden ist, wird der Lieferant und damit sein Angebot abgelehnt.

**2. Schritt:** Weitere Kriterien (Sollkriterien) festlegen, die für das Unternehmen von Bedeutung sind (z.B. Energieverbrauch). Diese Kriterien werden gewichtet (Spalte Gewichtung; 0 bis 100). Die Summe der jeweiligen Unterkriterien muss 100% ergeben (z.B. 1.1 + 1.2 + 1.3 = 100). Alle Soll-Kriteriums-Gruppen müssen jeweils ebenfalls 100% ergeben  $(Z.B. SK1 + SK2 + SK3 = 100)$ .

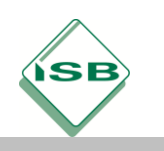

# Illustrierende Aufgaben

Berufsschule, Fachinformatiker/IT-System-Elektroniker, IT-Technik, 1. Schuljahr

**3. Schritt**: Die Leistungen der einzelnen Lieferanten werden betrachtet und je nach Ausprägung mit Punkten von 1 bis 10 bewertet (Spalte: Bewertung).

**4. Schritt:** Die Bewertungspunkte werden mit dem Gewichtungsfaktor multipliziert (Spalte: Punkte  $\rightarrow$  (Gewichtung in %) x Bewertung).

**5. Schritt:** Die Gesamtsumme der Punktwerte für die einzelnen Lieferanten ergibt sich aus der Addition der gewichteten Bewertungen (Punkte).

**6. Schritt**: Der Lieferant mit dem höchsten Gesamtwert hat das beste Gesamtergebnis und damit die Rangfolge-Nummer 1.

**7. Schritt**: Das Analyseergebnis gibt einen Vorschlag für die weitere Handlung.

Bei der Festlegung der Kriterien und Gewichtungen ist zu beachten, dass es vom Produkt und den jeweiligen Lieferanten abhängig ist, welche Kriterien bei der Entscheidung über Annahme oder Ablehnung eines Angebotes ausschlaggebend sind. In der betrieblichen Praxis erfolgt die Lieferantenbewertung häufig im Rahmen einer EDV-gestützten Nutzwertanalyse.

Um im Rahmen einer Nutzwertanalyse eine Priorisierung der Lieferanten vorzunehmen – und damit eine Beurteilung nach verschiedenen Kriterien und Gewichtungen festzulegen – erstellen die Schüler/innen ein zweisprachiges Nutzwert-Analyse-Tool (Excel-Applikation in deutscher und englischer Sprache).

- d) Die Schüler/innen führen in Partnerarbeit einen qualitativen Angebotsvergleich der drei Lieferanten durch. Dabei nutzen sie eine in der Firma vorliegende – aber unvollständige und noch nicht funktionsfähige – Excel-Applikation. Sie ergänzen zunächst in 2er Teams, unter Beachtung der Kriterien-Tabelle und den von der Geschäftsleitung gemachten Vorgaben, die fehlenden Ausschluss- und Soll-Kriteriums-Gruppen. Im Weiteren komplettieren sie, unter Beachtung der bereitgestellten Lösungshinweise, die Applikation und machen sie funktionsfähig.
- e) Um den Kolleginnen und Kollegen aus anderen Nationen die Bedienung zu erleichtern, übersetzen die Schüler/innen die Begriffe der Applikation in die englische Sprache.
- f) Nachdem die Schülerinnen und Schülern die Applikation funktionsfähig gemacht haben, lassen sie ihr Ergebnis mithilfe eines Black-Box-Tests von einer anderen Gruppe testen und stellen dann ihre Applikation bei einer Teambesprechung vor.

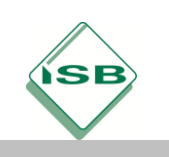

- g) Im weiteren Verlauf werden im Plenum offene Fragen der Schülerinnen und Schüler besprochen und die geeignetsten Lieferanten, abhängig von den Gewichtungsfaktoren, mithilfe der Applikation, bestimmt.
- h) Nachdem sich die Schülerinnen und Schüler für einen Lieferanten entschieden haben, wählen sie unter dem Aspekt der Energieeffizienz eine PC-Variante (Notebook, Desktop) aus.
- i) Zum Abschluss des Auswahlverfahrens schreiben die Schülerinnen und Schüler an die Geschäftsleitung eine Mail, in der sie eine Bestellempfehlung (Notebook-Variante oder Desktop-Variante) geben.

#### **Hinweis:**

Bei der Vorstellung der Ergebnisse ist auf die Begründung für die Wahl der Kriterien, der Gewichtungsfaktoren, der vergebenen Punkte sowie der Bestellempfehlung zu achten.

#### **Kontrolle**

Die Kontrolle der Handlungssequenzen erfolgt durch Vorträge der Ergebnisse im Plenum. Hierbei wird diskutiert, warum verschiedene Gruppen(mitglieder) zu unterschiedlichen (und trotzdem richtigen) Ergebnissen kommen können.

Zum Abschluss der Sequenz wird zusammen mit den Schülerinnen und Schülern, im Lehrer-Schüler-Gespräch und durch Vergleich der verschiedenen Vorträge, das Tafelbild Angebotsvergleich/Lieferantenauswahl hergeleitet.

Bei der Beurteilung des qualitativen Vergleichs wird besonders auf die Problematik der Gewichtung und Bewertung der Kriterien eingegangen.

#### **Mögliche Handlungsprodukte**

Zweisprachige Excel-Applikation Präsentation E-Mail (Begründung der Lieferantenauswahl) **Diskussion** Tafelbild (konventionell oder digital)

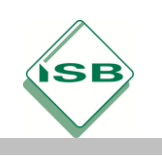

# Illustrierende Aufgaben

Berufsschule, Fachinformatiker/IT-System-Elektroniker, IT-Technik, 1. Schuljahr

Nachdem der Lieferant ausgewählt und eine Ausstattungsvariante festgelegt wurde, weisen Sie die Geschäftsleitung darauf hin, dass bei der Checklistenabfrage festgestellt wurde, dass es auch Defizite im Bereich der ergonomischen Büroausstattung gibt. Die Geschäftsleitung verweist aber darauf, dass es aus ökonomischen Gründen noch nicht möglich ist, auch die Büroausstattung zu modernisieren.

j) Die Schüler/innen erläutern mithilfe einer Power-Point-Präsentation, dass sich für das Unternehmen auch ein ökonomischer Nutzen aus der Investition in ergonomische Bildschirmarbeitsplätze ergibt. Zur Anfertigung der Präsentation verwenden sie Informationsmaterial zur ergonomischen Gestaltung von Bildschirmarbeitsplätzen.

#### **Mögliches Handlungsprodukt**

PowerPoint-Präsentation

#### **5 Kontrollieren und Bewerten**

Um sicherzustellen, dass sich die Schüler/innen mit dem Thema nachhaltig auseinandergesetzt haben, wird ein Soll-Ist-Vergleich durchgeführt und weiteres Verbesserungspotenzial aufgezeigt. Dazu wird am Ende der Unterrichtsequenzen mithilfe des Erfassungsbogens "Erfassung PC-Ausstattung" der aktuelle Endstatus überprüft, diskutiert, beurteilt und über Ampeln signalisiert.

Des Weiteren werden durchgeführte Maßnahmen, eingesetzte Mittel und Vorgehensweisen überprüft. Unter Berücksichtigung der modernisierten Ausstattung und der gewonnenen Erkenntnisse wird mit einer Roadmap die weitere Vorgehensweise eingeleitet.

#### **Mögliche Handlungsprodukte**

PowerPoint/Plakat (Road-Map) Statusbericht (Ist/Soll-Abweichung) Abschlussdiskussion

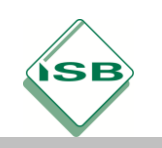

#### **Beispiele für Produkte und Lösungen der Schülerinnen und Schüler**

#### **1. Orientieren:**

Sie sind bei der Firma Autoteile AG in der IT-Abteilung beschäftigt. Im Rahmen der Modernisierung der PC-Hardware sollen zunächst neue Rechner für Büroarbeitsplätze angeschafft werden. Die bisherige Ausstattung der Arbeitsplätze orientiert sich am Anforderungskatalog für standardisierte IT-Arbeitsplätze (siehe Anhang). Momentan werden Desktop-Rechner und 17 Zoll Monitore eingesetzt. Die Geschäftsleitung favorisiert eine langfristig kostengünstige Lösung, bei der die Komponenten flexibel eingesetzt werden können. Sie werden von der Geschäftsleitung mit der Durchführung dieser Aufgabe betraut. Zur Ist-Zustands-Erfassung können Sie auf eine aktuell durchgeführte Checklistenbefragung zurückgreifen. Die vorgegebenen Checklisten verteilen Sie für die weitere Auswertung an die in der Klasse gebildeten 3er Gruppen. Mit Hilfe der ausgewerteten Check-Listen-Abfrage erstellen Sie anhand eines Formulars einen Statusbericht der aktuellen Situation.

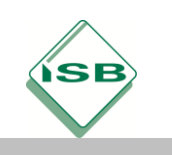

# **Autoteile AG**

# **Checkliste**

(Ergänzung der Angebote vom xx.yy.20nn)

zur Ermittlung des Ist-Zustandes-

#### Modernisierung der Hardware für IT-Arbeitsplätze

(Ergänzung zu den Angeboten vom XX.YY.NNNN)

1. Beteiligte Personen

Name(n) des/der Herr/Frau Hans Meister, Autoteile AG (Abteilungsleiter) Befragten: Befragungzeit: 1.4.20xx/12:45 Uhr bis 14:30 Uhr Befragungsort: 93053 Regensburg, Schillerstraße 34

#### 2. Bewertung des aktuellen Status (Ist-Zustand)

Füllen Sie den Bewertungsbogen unter Verwendung des folgenden Schlüssels aus:

5 = Trifft überhaupt nicht zu

**Autoteile AG** 

Schillerstraße 34 93053 Regensburg Stef an Schmidt

Telefon (0941/222324)

Mail: schmidt.s@Autoteile-AG.com

- $4 = T$ rifft nicht zu
- $3 = Teils/Teils$  $2 = T \niff zu$
- $1 = T$ rifft voll zu

#### 3. Feststellungen/Fragen zum standardisierten IT-gestützten Arbeitsplatz (IT-Planung)

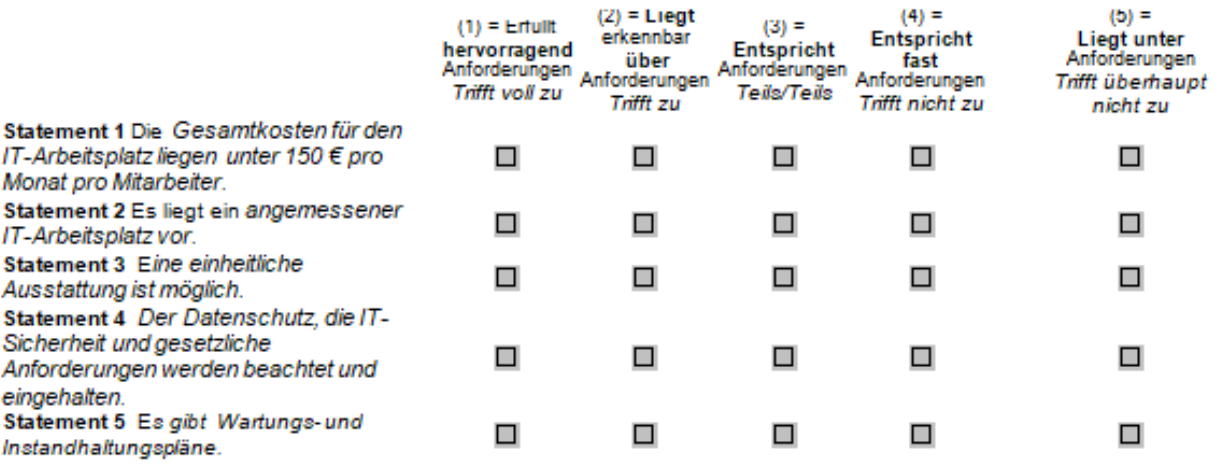

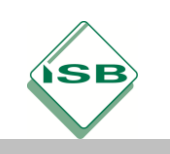

# Illustrierende Aufgaben

## Berufsschule, Fachinformatiker/IT-System-Elektroniker, IT-Technik, 1. Schuljahr

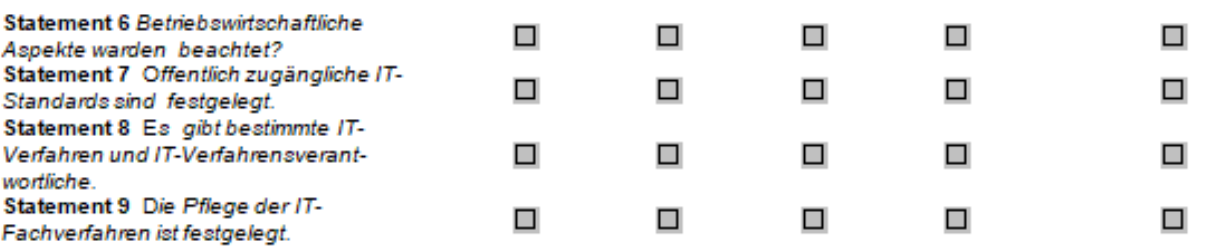

#### 4. Feststellungen/Fragen zum standardisierten IT-gestützten Arbeitsplatz (IT-Steuerung)

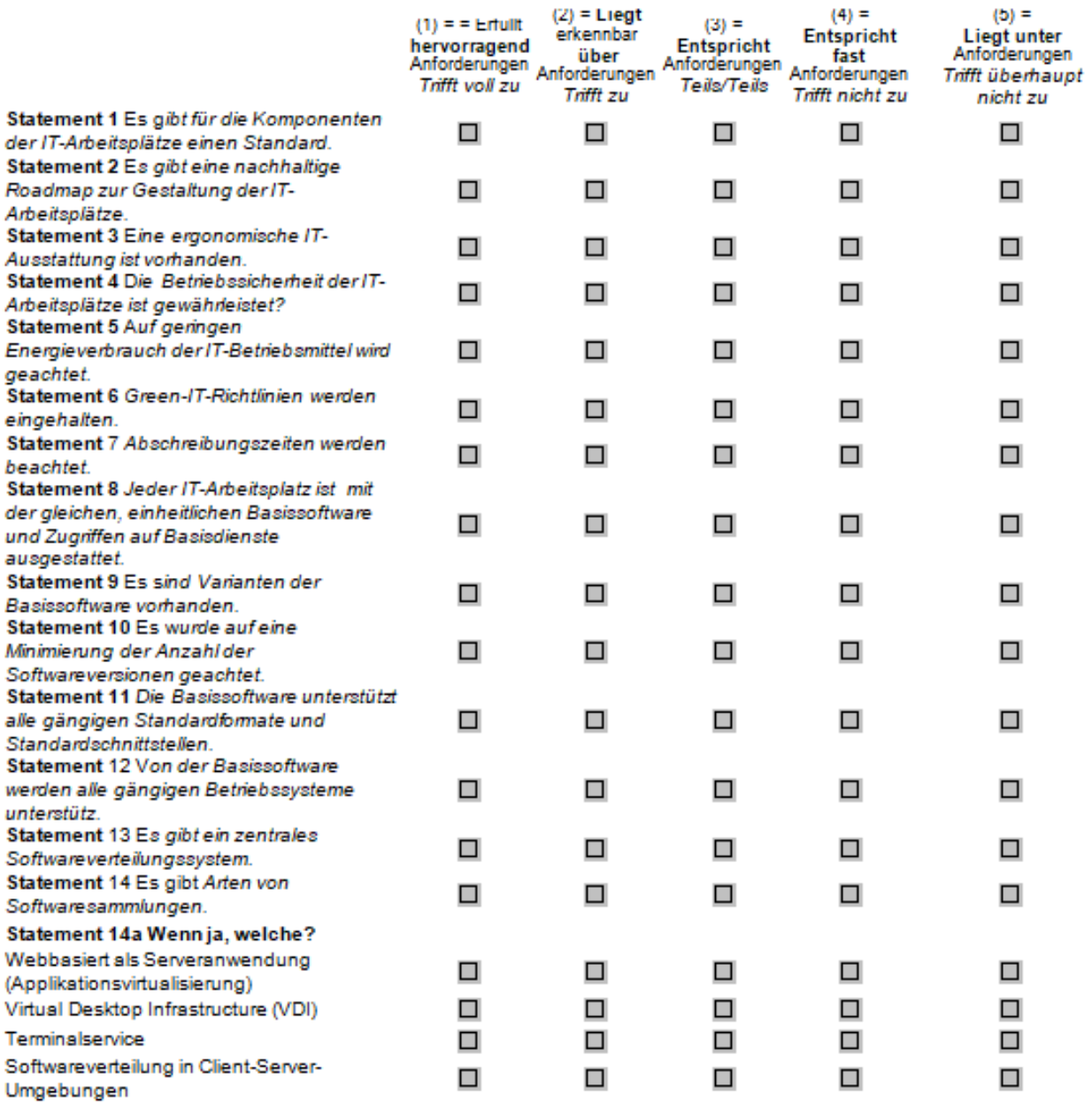

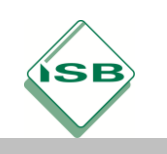

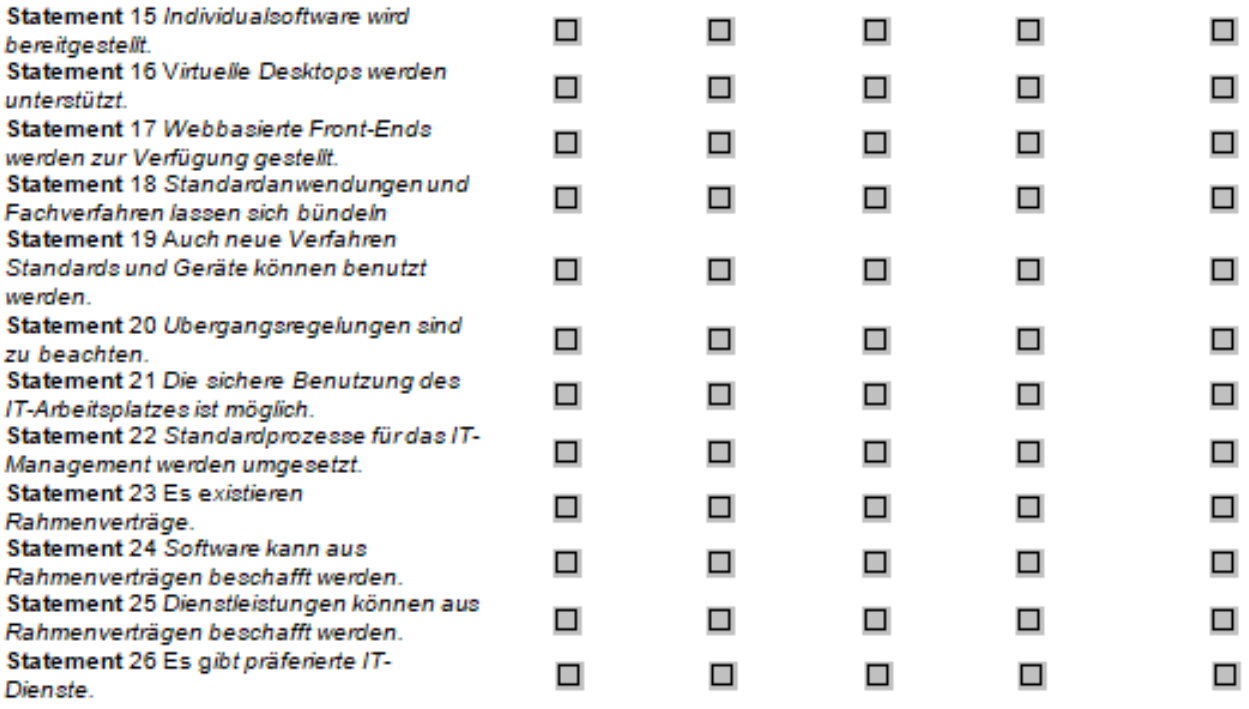

## 5. Feststellungen/Fragen zum standardisierten IT-gestützten Arbeitsplatz (IT-Betrieb)

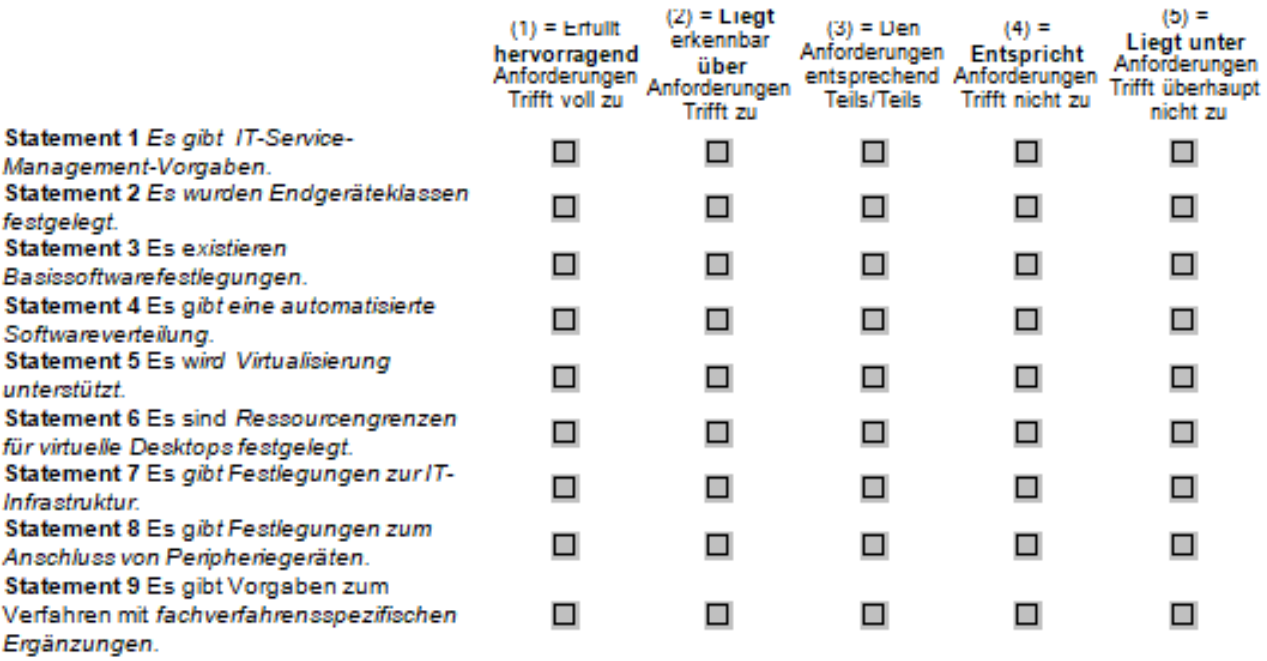

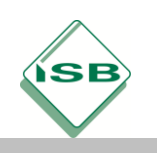

#### 6. Feststellungen/Fragen zu weiteren (Büro) Systemen

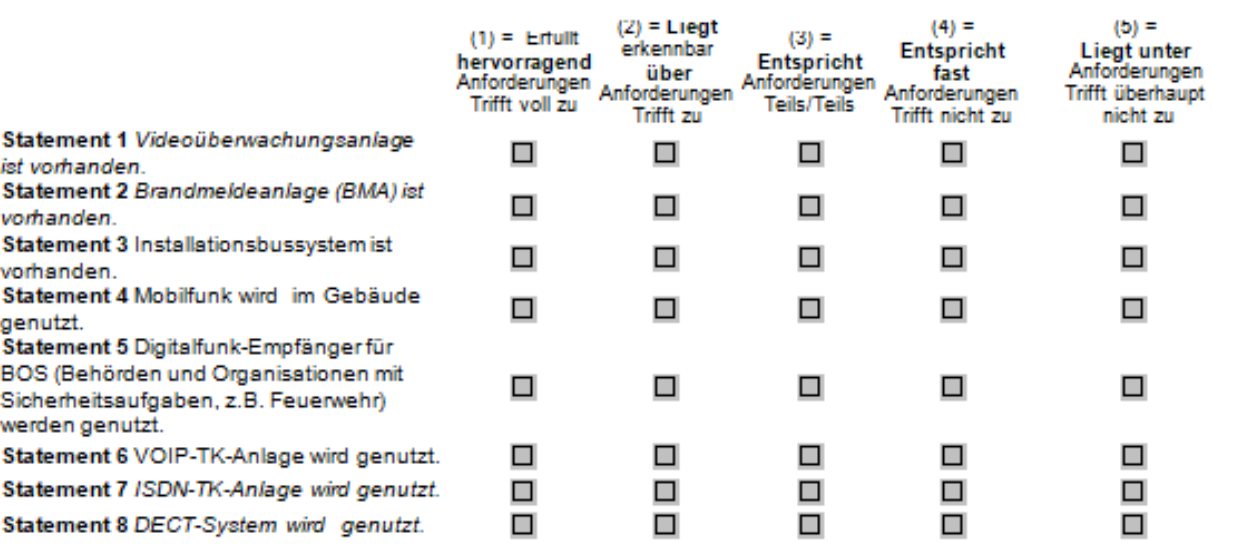

#### 7. Feststellungen/Fragen zu (sicherheits)technischen Maßnahmen

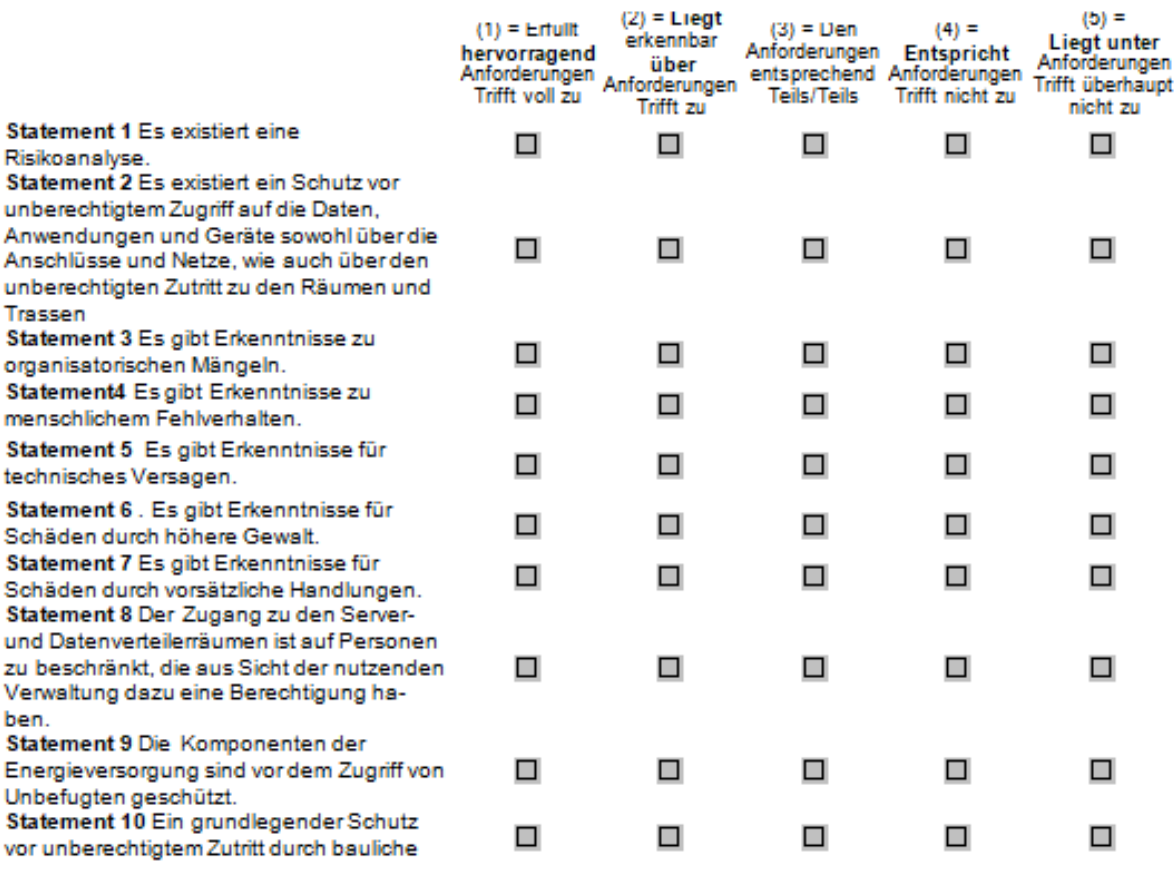

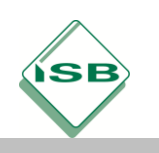

# Illustrierende Aufgaben

## Berufsschule, Fachinformatiker/IT-System-Elektroniker, IT-Technik, 1. Schuljahr

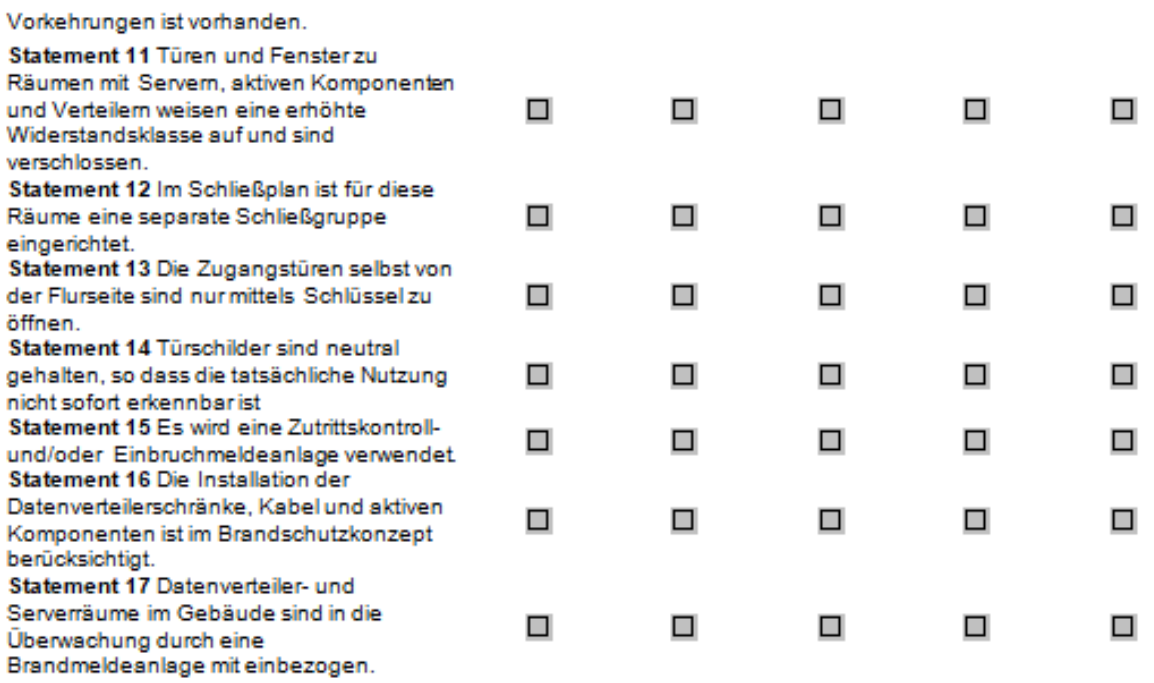

## 8. Feststellungen/Fragen zur Lüftung/Kühlung

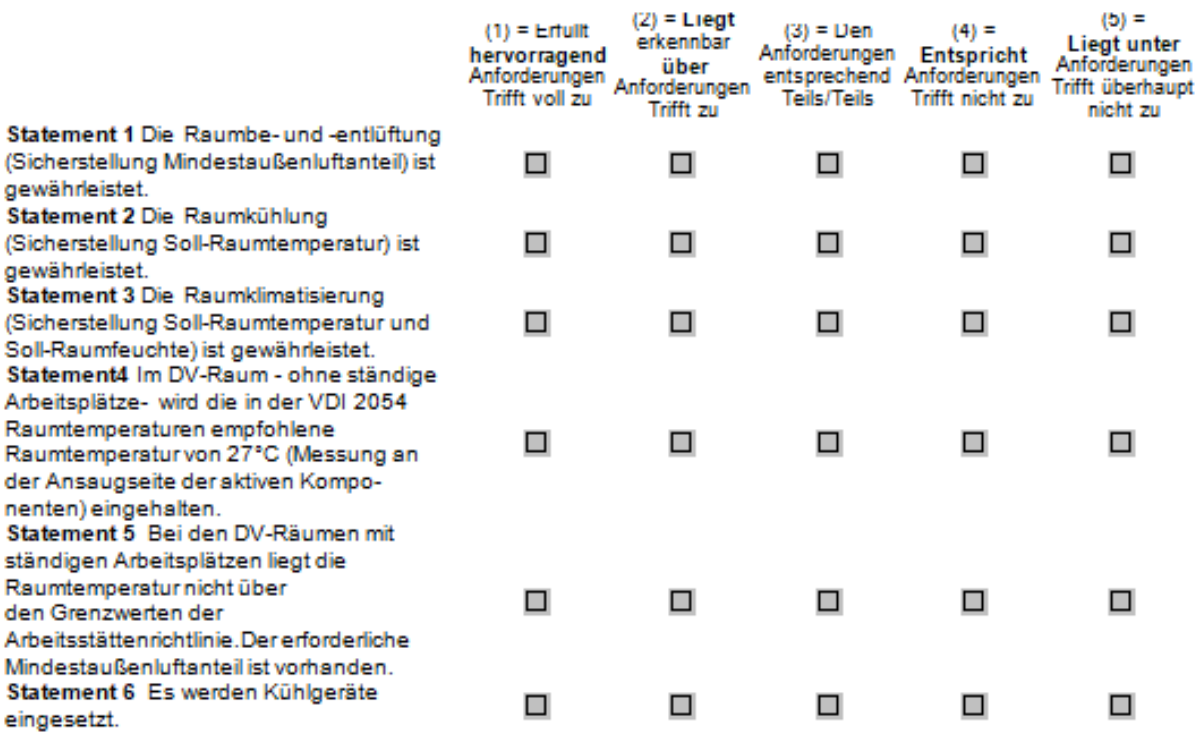

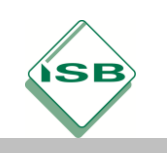

# Illustrierende Aufgaben

#### Berufsschule, Fachinformatiker/IT-System-Elektroniker, IT-Technik, 1. Schuljahr

 $\Box$ 

□

Statement 7 Die Staubempfindlichkeit der  $\Box$  $\Box$  $\Box$  $\Box$ DV-Geräte wird bei der Kühlung beachet. (z.B. Filter der Klasse G4 - DIN EN 779) Statement 8 Die warme Abluft der Geräte wird auf kürzestem Weg und ohne andere PC-Systeme thermisch zu beeinflussen abgeführt. Das ungehinderte Nachströmen □ □ О □ der gekühlten Zuluft in den Bereich der aktiven Komponenten und Serverschränke ist sichergestellt.

#### 9. Feststellungen/Fragen zur Wirtschaftlichkeit/Energieeffizienz

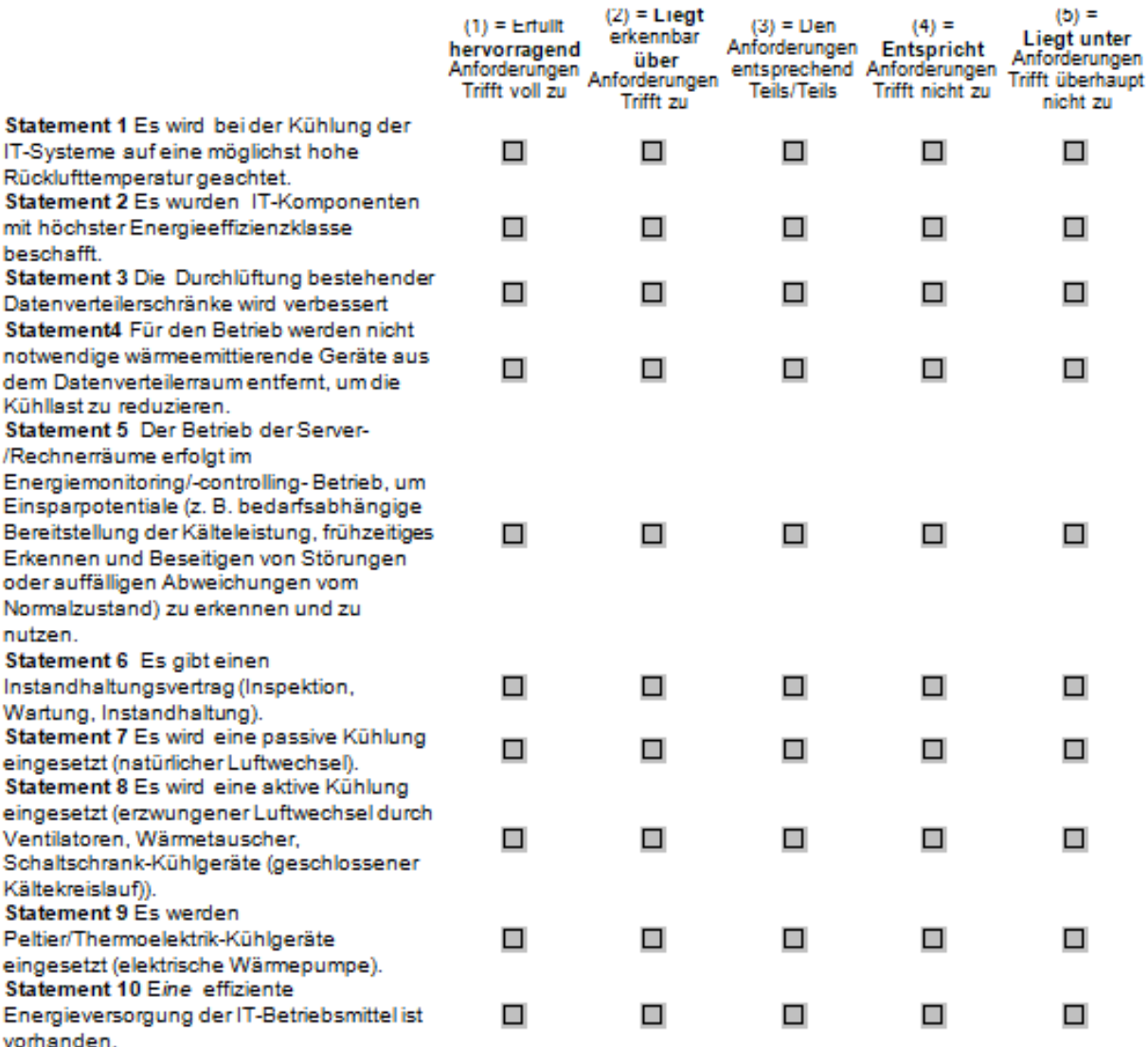

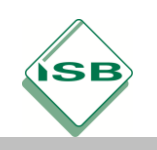

## 10. Feststellungen/Fragen zur/zum Ergonomie/IT-Büroarbeitsplatz

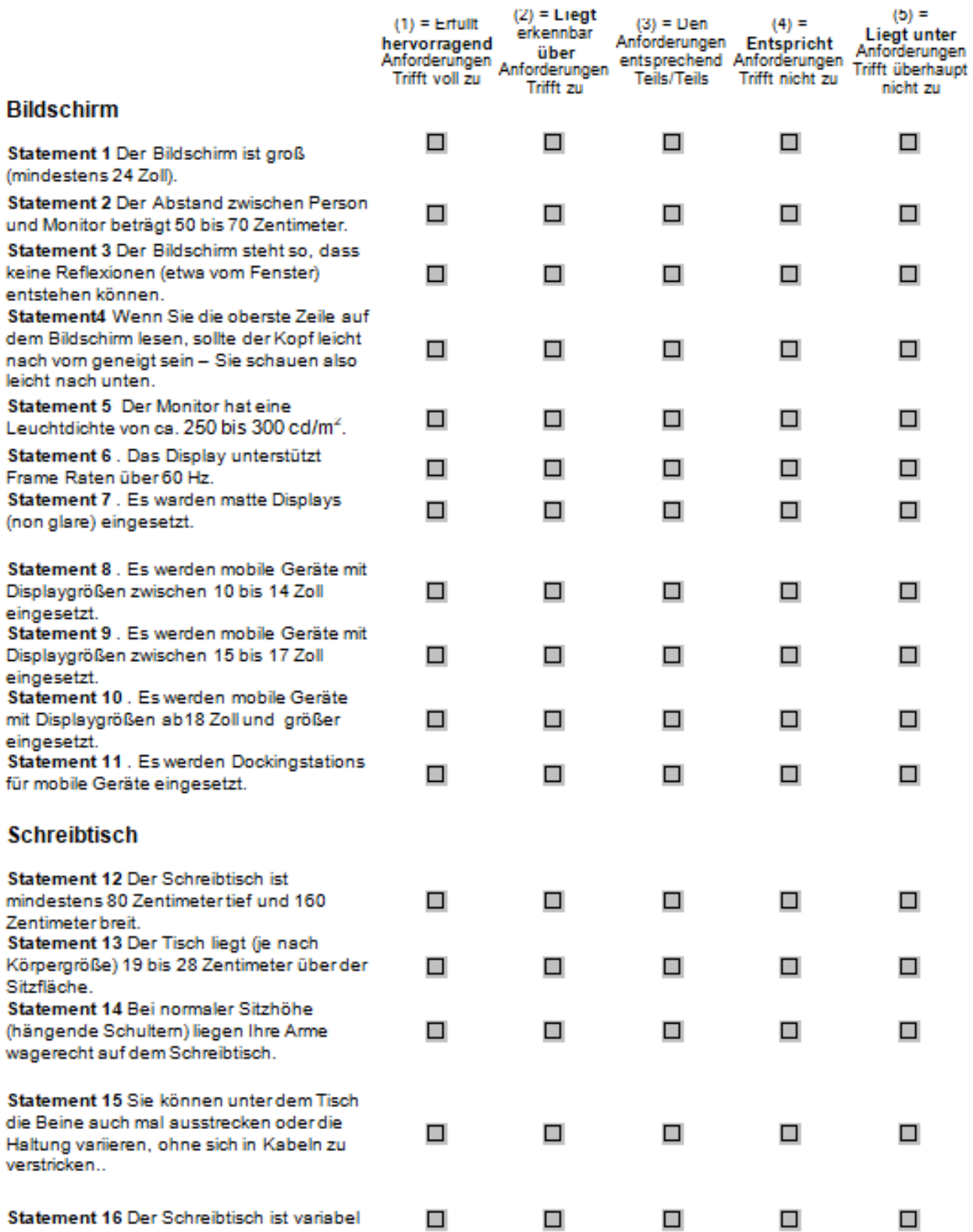

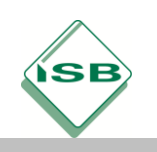

# Illustrierende Aufgaben

## Berufsschule, Fachinformatiker/IT-System-Elektroniker, IT-Technik, 1. Schuljahr

in der Höhe verstellbar.

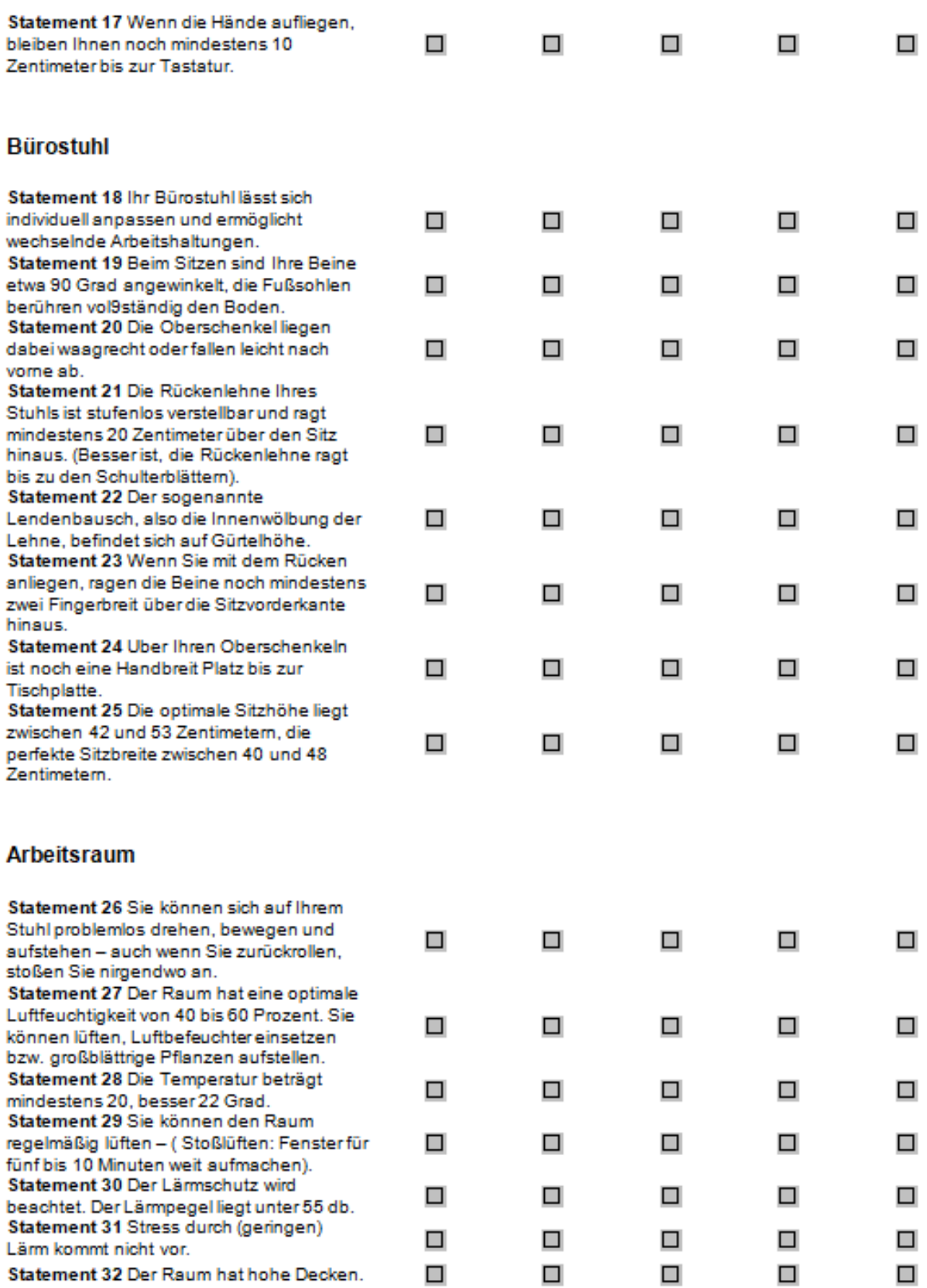

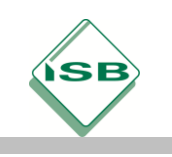

#### Lichtverhältnisse

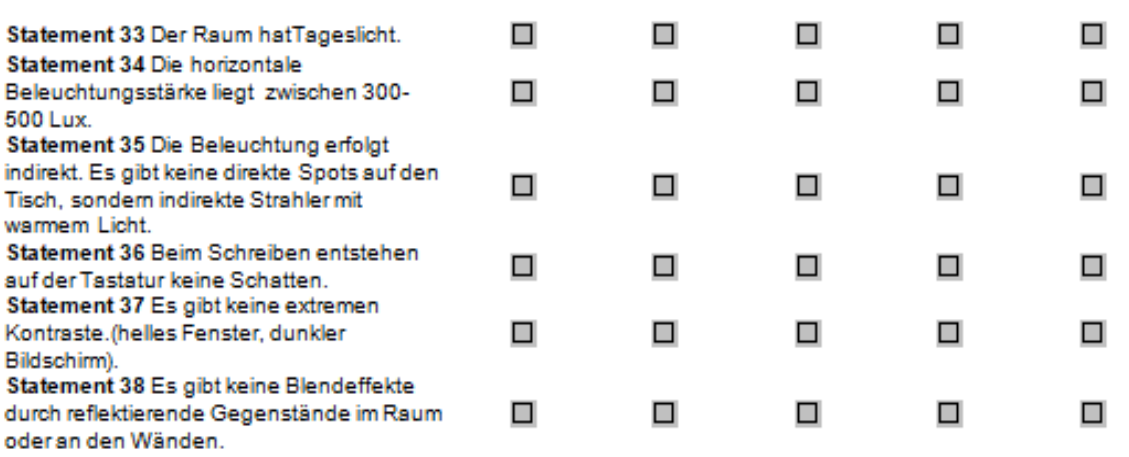

## 11. Statement/Frage

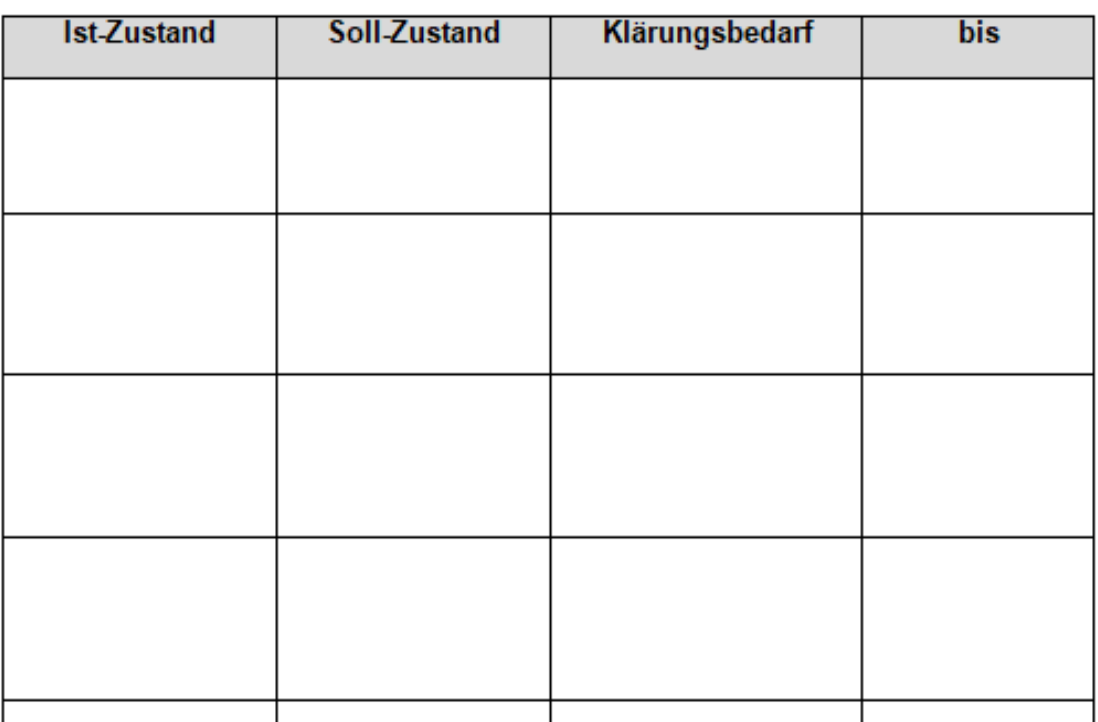

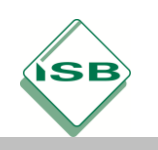

#### 12. Statement/Frage

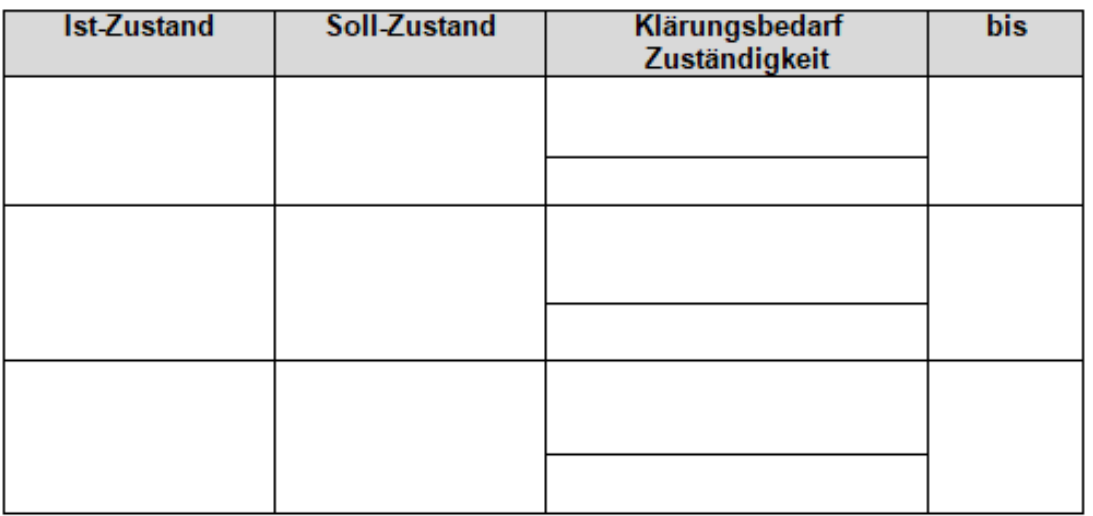

#### 13. Offene Fragen/Sachverhalte

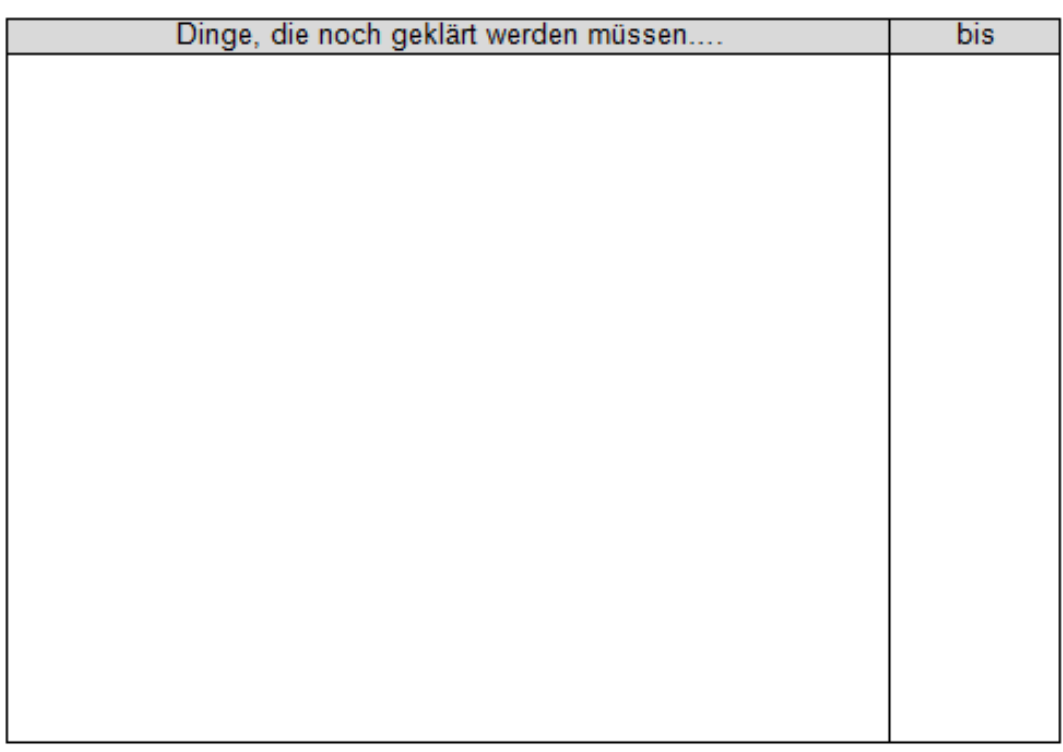

Individuelle Lösungen

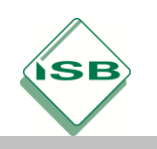

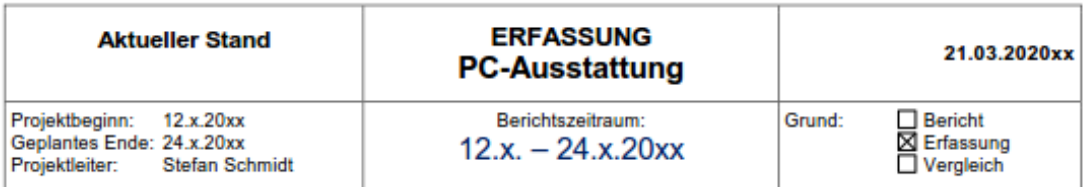

Ist-Zustand (Anfang/Ende) im Vergleich zum Soll-Zustand

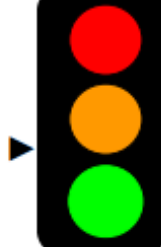

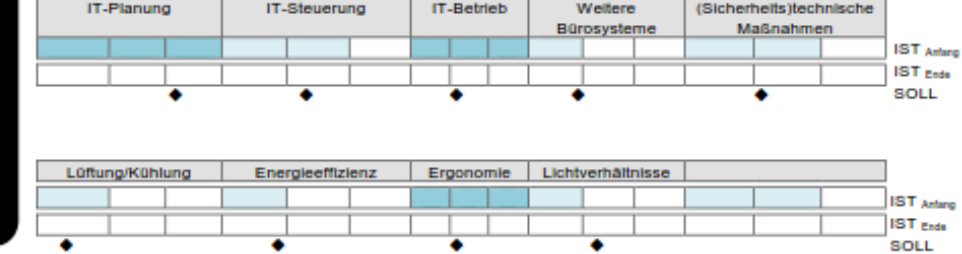

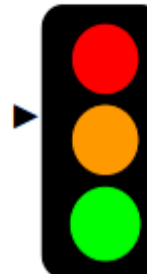

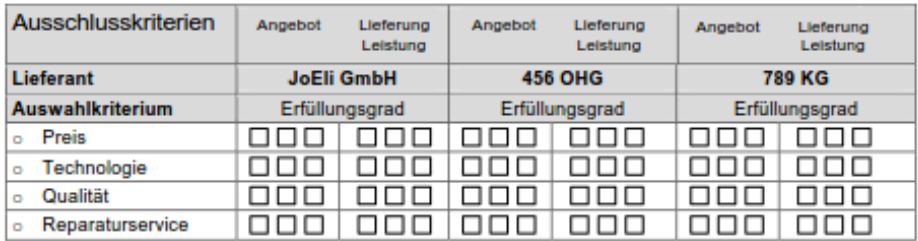

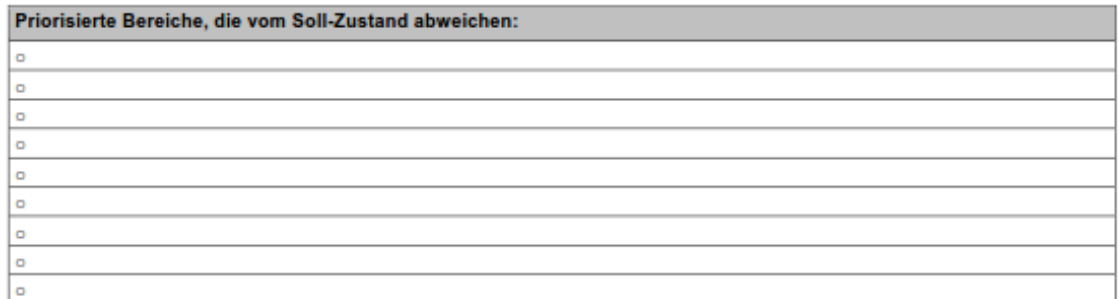

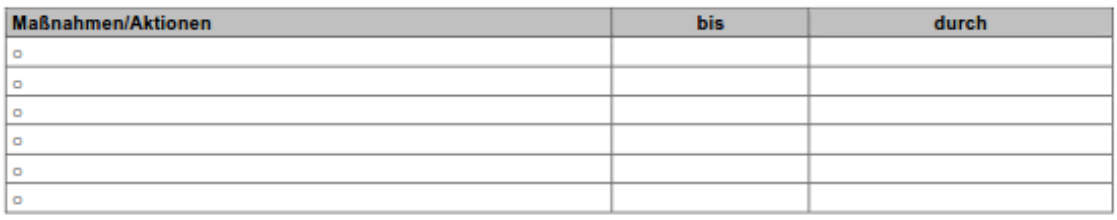

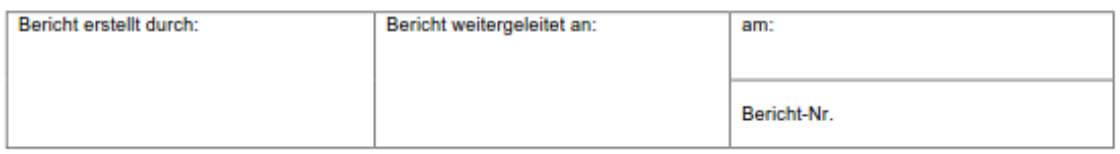

#### Individuelle Lösungen

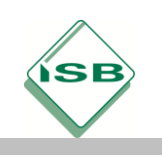

Nach Anfertigung des Statusberichts und Rücksprache mit der Geschäftsleitung kristallisieren sich z.B. zwei Ausstattungsvarianten (Notebooks, Desktop plus Monitor) und z.B. vier Ausschlusskriterien (Preis, Technologie, Qualität, Reparaturservice) heraus.

Um eine Ausstattungsvariante bestellen zu können, haben Sie per Mail Angebote für die präferierten Ausstattungsvarianten von drei Lieferanten von IT-Lösungen eingeholt.

Mögliche Vorlage:

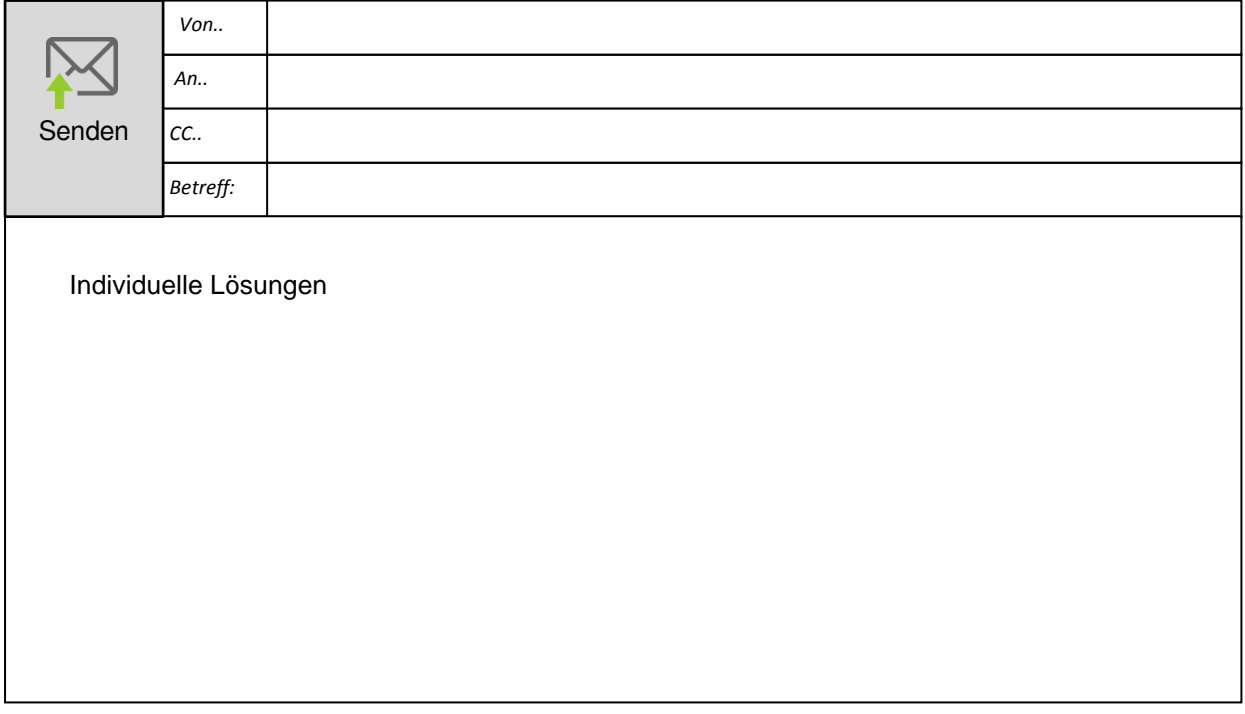

Anschließend ergänzen Sie die drei Lieferanten in der Erfassungsliste.

Die beiden Ampeln zeigen am Ende der kompletten Unterrichtseinheit den aktuellen Status und eventuell weiteren Handlungsbedarf an.

Die Kontrolle des Lernerfolgs erfolgt durch Diskussion der jeweiligen Gruppenergebnisse. Dabei soll vor allem der Status der Ampel thematisiert werden.

Sie werden im weiteren Verlauf eine Beurteilung der Lieferanten und anschließende Bewertung der Angebote vornehmen sowie eine Entscheidung für einen Lieferanten treffen.

Im Anschluss werden Sie der Geschäftsleitung erläutern, dass auch die ergonomischen Rahmenbedingungen der Büroausstattung angepasst werden sollten.

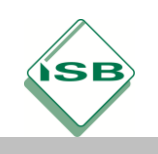

#### **Mögliche Handlungsprodukte:**

Checkliste zur Erfassung des Ist-Zustandes **Statusbericht** Mail zur Angebotsanforderung Rollenspiel

#### **2. Informieren:**

Nachdem Sie die Anfragen geschrieben und abgesendet haben, sind drei Angebote von den angeschriebenen Lieferanten eingetroffen. Der Abteilungsleiter des Bereiches Einkauf und Beschaffung beauftragt Sie, die Angebote durchzusehen, um passende Kriterien für eine Lieferantenauswahl zu finden.

a) Die Schüler/innen bilden wieder 3er Gruppen, lesen die vorliegenden Angebote (siehe Anhang) aufmerksam durch und markieren ggf. unklare Begriffe und Aussagen. Sie klären gemeinsam im Team die markierten Begriffe bzw. unklaren Stellen und recherchieren, um sich weitere Detailinformationen zu den gelisteten technischen Betriebsmitteln und Konditionen zu besorgen.

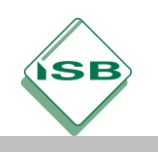

An

Herrn Stefan Schmidt

Schillerstraße 34 93053 Regensburg Deutschland

#### Angebot

**JoEli GmbH** Brucknerstraße 6 93043 Regensburg

Tel: 09413455-321 Email: J.Meiser@JoEli-gmbh.de Web: https://www.JoEli-gmbh.de

#### Angebot An-253/20xx - PC-Ausstattungsvarianten

Sachbearbeiter: Meiser Josef Datum: 05.03.20xx

Sehr geehrter Herr Schmidt,

wir danken Ihnen für Ihre Anfrage. Wir bieten Ihnen aus unserem aktuellen Sortiment folgende Positionen an:

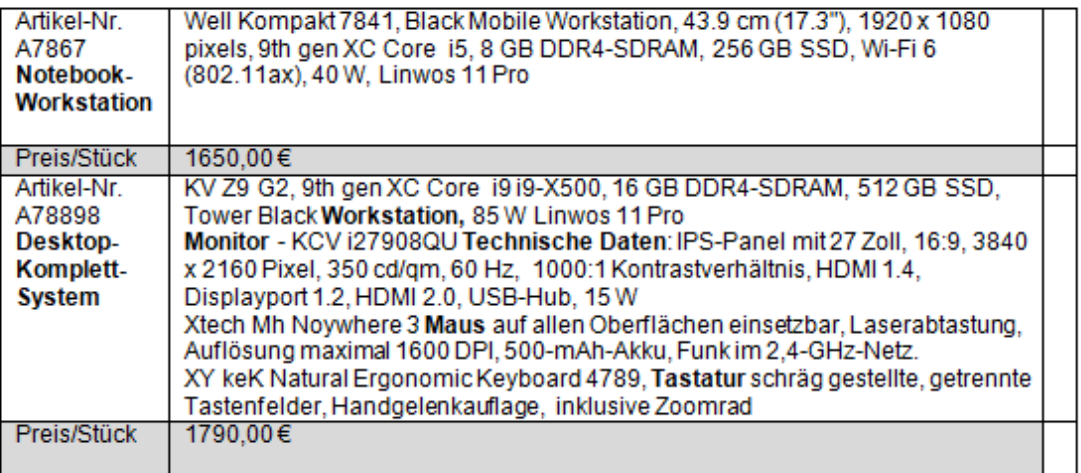

Die Rechnung ist zahlbar netto innerhalb von 30 Tagen oder innerhalb von 10 Tagen unter Abzug von 3 % Skonto. Bei einer Liefermenge von 10 Stück gewähren wir Ihnen einen Mengenrabatt von 10 %. Die Lieferung erfolgt frei Haus innerhalb von 7 Tagen nach Auftragseingang.

Für weitere Fragen stehen wir Ihnen gerne zur Verfügung.

Über Ihren Auftrag würden wir uns freuen.

Mit freundlichen Grüßen

**Josef Meiser** 

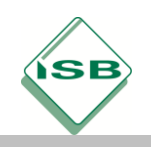

**456 OHG** 

**456 OHG** 

456 OHG - Brucknerstraße 51 - 94674 Ingolstadt

**Autoteile AG** Herrn Stefan Schmidt Schillerstraße 34

93053 Regensburg

# Angebot

Angebot-Nr.:245

94674 Ingolstadt Tel.: 0941 12345 - 67

Brucknerstraße 51

E-Mail: info@456-ohg.de Internet: www.456-ohg.de

Sehr geehrter Herr Schmidt,

Kunden-Nr.: 3403

Datum: 03.02.20XX

wir freuen uns über Ihr Interesse an unseren Produkten. Nachfolgend finden Sie unser Angebot:

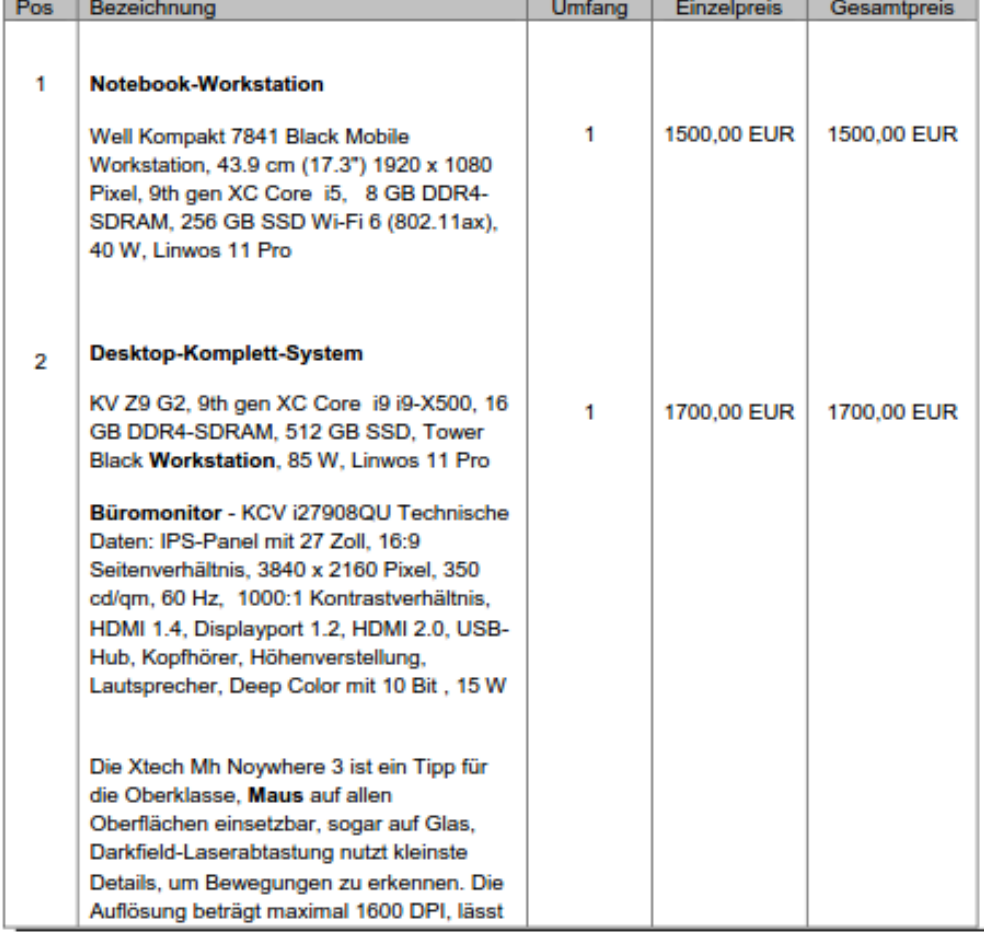

**456 OHG** Inh. Max Mager Brucknerstraße 51 94674 Ingolstadt

Volksbank Ingolstadt BLZ: 231 4048 77 KTO: 12644472 KTO Inh.: Max Mager IBAN: DE47 1234 5676 9109 1099 11 Steuer-Nr.: 12456763 **BIC: AACFEF** Finanzamt Ingolstadt

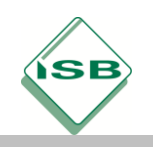

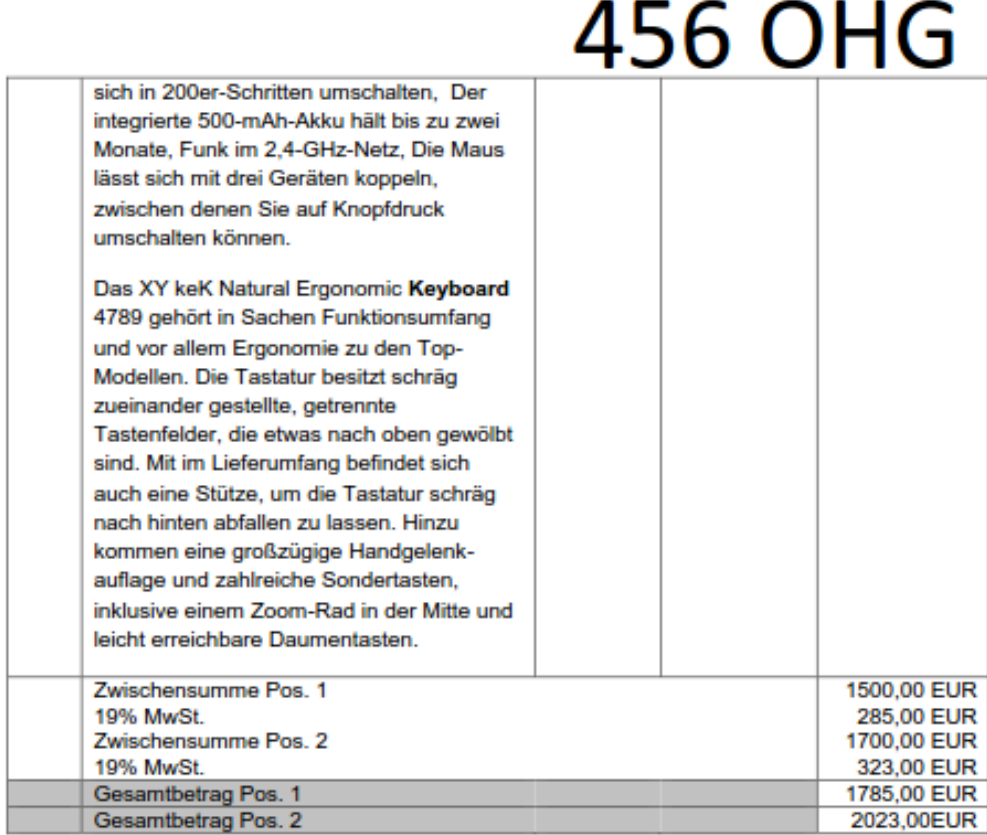

Bei Fragen erreichen Sie uns jederzeit unter der Telefonnummer: 0941 12345-0. Wenn Sie uns Ihren Auftrag noch in dieser Woche erteilen, dann können wir ihn, wie telefonisch besprochen, bis zum XX.YY.20XX, oder spätestens innerhalb einer Woche, ausführen.

Der Preis beinhaltet die Verpackungskosten. Für den Versand berechnen wir bei einer Bestellmenge von 10 Stück pauschal 30,00 EUR. Die Rechnung ist zahlbar innerhalb von 10 Tagen unter Abzug von 3 % Skonto.

Dieses Angebot ist gültig bis zum XX.YY.20XX.

Wir freuen uns auf Ihre Bestellung.

Mit freundlichen Grüßen

Stefan Mager

**456 OHG** Inh. Max Mager Brucknerstraße 51 94674 Ingolstadt

Volksbank Ingolstadt BLZ: 231 4045 77 KTO: 12644472 KTO Inh.: Max Mager IBAN: DE47 1234 5676 9109 1099 11 Steuer-Nr.: 12456763 **BIC: AACFEF** Finanzamt Ingolstadt

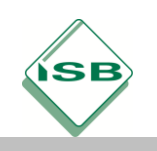

Abs: 789 KG · Goethestraße 12 · 93055 Regensburg

An Autoteile AG **Stefan Schmidt** Schillerstraße 34

93053 Regensburg

## Angebot

789 KG

Goethestraße 12 93055 Regensburg Tel: 0 941 98765 -41 J.Meier@789-KG.de http://www.789-KG.de IBAN-Nr. DE55 4244 1338 5673 1235 51 **BIC: AACFEF** 

#### Angebot An-273/20xx - Notebook/Desktop inkl. Peripherie

Datum: 05.03.20xx Sachbearbeiter: Meier Josef

Sehr geehrter Herr Schmidt,

vielen Dank für Ihr Interesse an unseren IT-Systemen. Wie telefonisch besprochen, erhalten Sie ein unverbindliches Angebot mit folgenden Positionen:

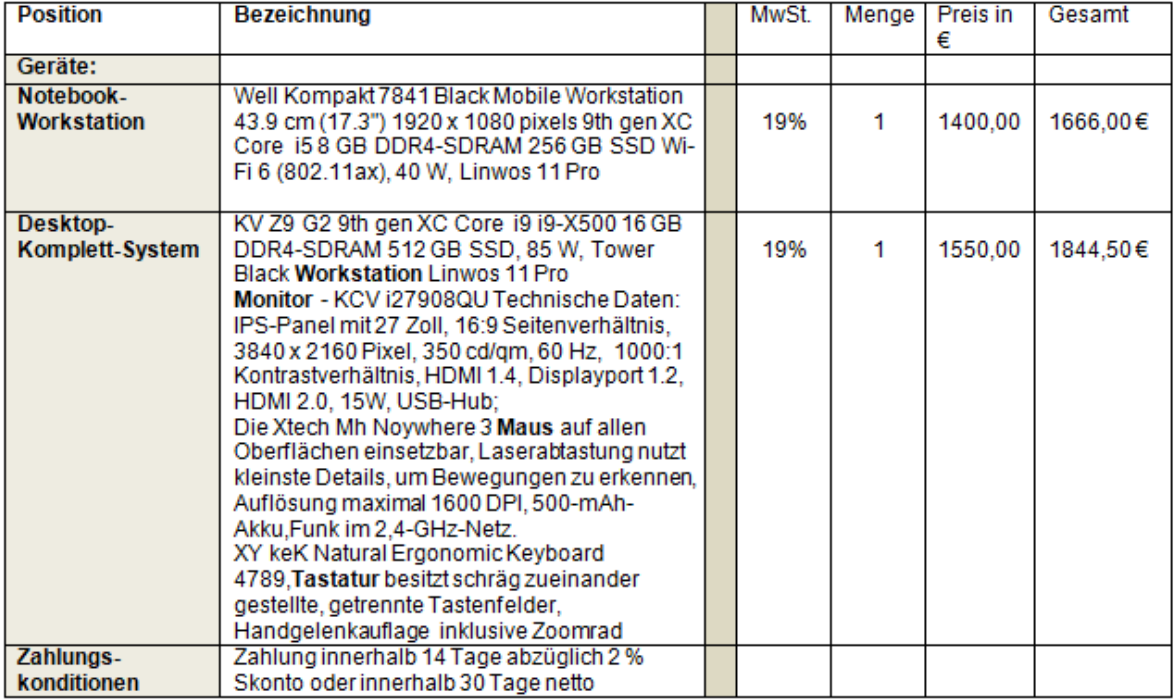

Bei Abnahme von 10 Stück gewähren wir Ihnen einen Mengenrabatt von 15 %. Für die Verpackung berechnen wir bei dieser Stückzahl eine Pauschale von 30,00€. Die Lieferung erfolgt sofort nach Bestelleingang und ist kostenlos.

Über Ihren Auftrag würden wir uns freuen.

Mit freundlichen Grüßen

Josef Meier

Individuelle Lösungen

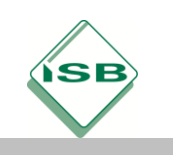

b) Die bei den Recherchen gewonnen Erkenntnisse werden in eine von der Firma bereitgestellte Kriterien-Tabelle eingetragen.

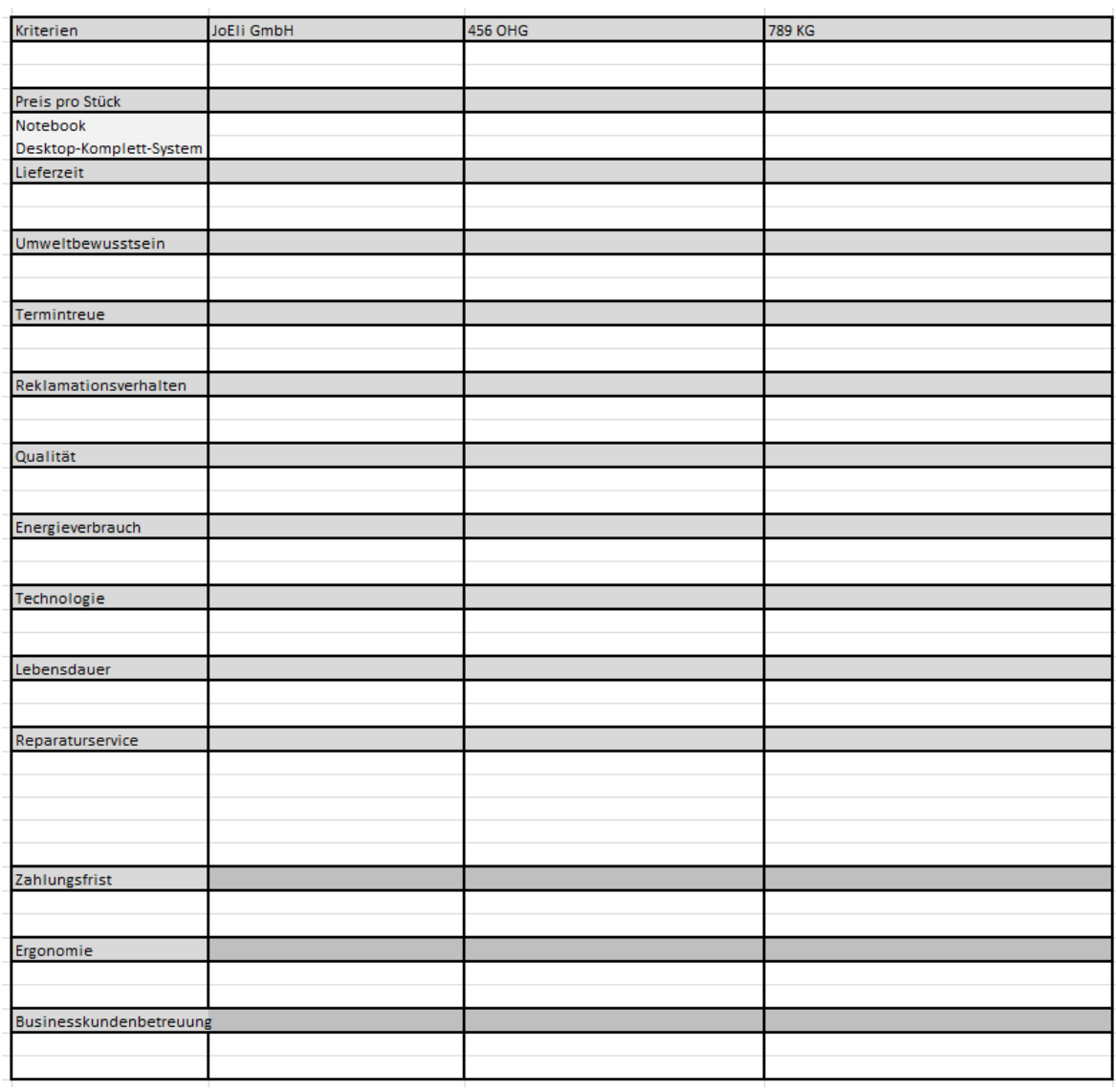

Individuelle Lösungen

c) Dabei stellen die Schüler/innen fest, dass einige, für eine Entscheidungsfindung wichtige Informationen, noch nicht ermittelt werden konnten. Um weitere Erkenntnisse zu erlangen, ziehen sie die Firmenkartei für Lieferanten heran, werten die Inhalte aus und tragen noch fehlende Informationen in die Kriterien-Tabelle ein.

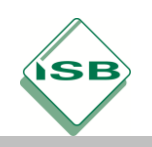

# Illustrierende Aufgaben

#### Berufsschule, Fachinformatiker/IT-System-Elektroniker, IT-Technik, 1. Schuljahr

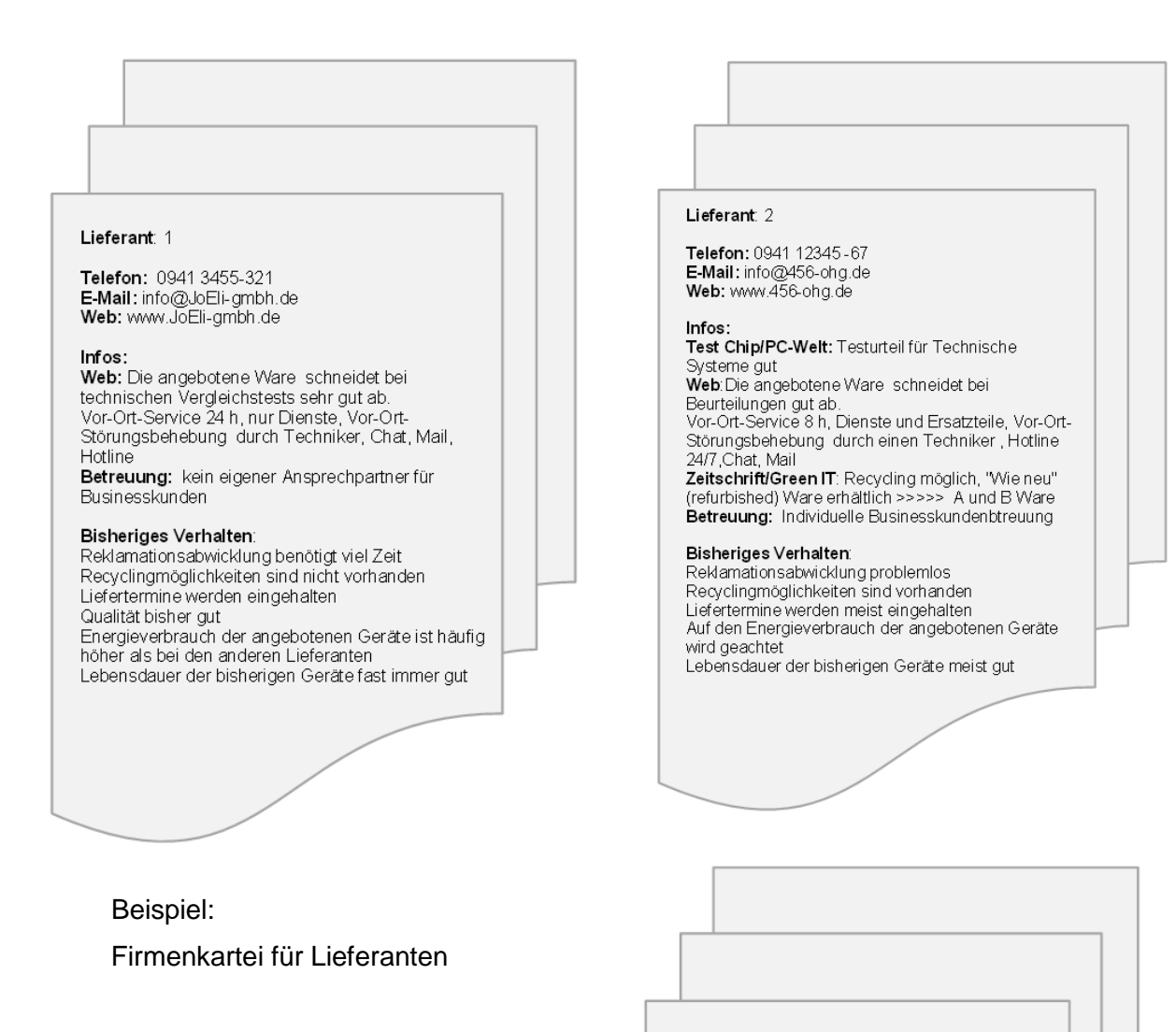

#### **Mögliche Handlungsprodukte:**

Kriterien-Tabelle

Rollenspiel

Firmenkartei

#### Lieferant: 3

Telefon: 0 941 98765 -41 E-Mail: info@789-kg.de<br>Web: www.789-kg.de

#### Infos:

Test Chip/PC-Welt: Testurteil für Technische Systeme gut

Web:Die angebotene Ware schneidet bei den Kundenbeurteilungen im Web gut ab Vor-Ort-Service 8 h, Dienste und Ersatzteile,<br>Ersatzteile, Vor-Ort-Störungsbehebung durch<br>einen Techniker, Hotline 24/7 Zeitschrift/Green IT: Rücknahme und Recycling von Altgeräten problemlos möglich

Betreuung: Individuelle Businesskundenbtreuung

#### Bisheriges Verhalten:

Reklamationsabwicklung problemlos Recyclinamödlichkeiten sind vorhanden Liefertermine werden nicht immer eingehalten Energieverbrauch der angebotenen Geräte spielt bei den Angeboten eine Rolle Lebensdauuer der bisherigen Geräte teilweise gut

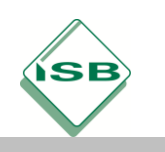

#### **3. Planen:**

Die Schüler/innen planen aufgrund der bisher gewonnen Erkenntnisse durch Dokumentation der zeitlichen Vorgehensweise die weiteren Handlungsschritte.

Dazu ergänzen sie in ihren Gruppen eine Planungs- und Steuerungstabelle und legen somit die weitere Verfahrensweise fest.

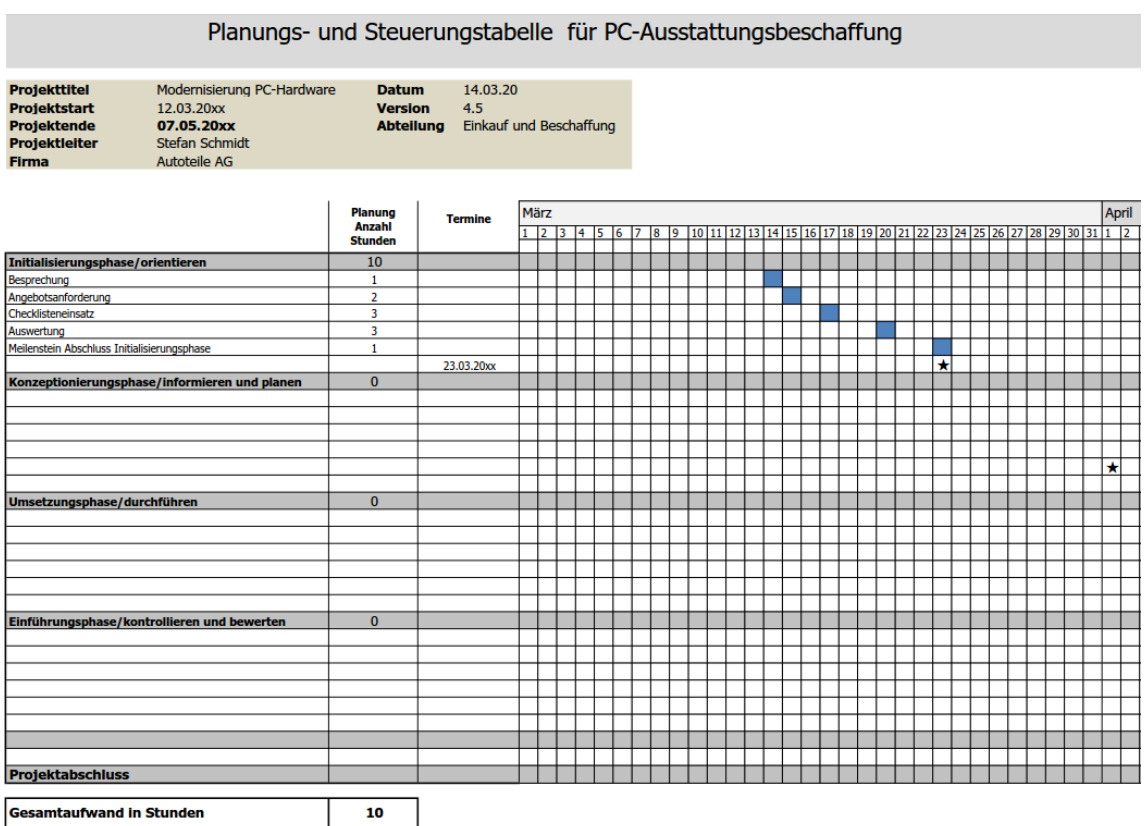

Individuelle Lösungen

#### **Mögliches Handlungsprodukt:**

Planungs- und Steuerungstabelle

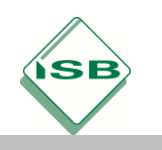

### **4. Durchführen**

Die Schüler/innen konnten bei der Bearbeitung des Auftrags feststellen, dass jedem Beschaffungsvorgang vielfältige Auswahl- und Entscheidungsprozesse zugrunde liegen. Um zu vermeiden, dass überteuerte bzw. qualitativ ungenügende Ware gekauft wird und eine Bindung an unzuverlässige Lieferanten stattfindet, soll ein quantitativer und qualitativer Angebotsvergleich vorgenommen werden. Damit man einen sinnvollen Angebotsvergleich vornehmen kann, müssen zunächst die Preise vergleichbar gemacht werden. Alle Angebote sollen daher auf eine einheitliche Preisbasis umgerechnet werden.

- a) Die Schüler/innen führen deshalb in den bekannten 3er Gruppen mit Hilfe eines Kalkulationsschemas einen quantitativen Angebotsvergleich durch, vergleichen ihre Ergebnisse und diskutieren über die weitere Vorgehensweise.
- b) In Ihrer Firma arbeiten sehr viele Leute aus anderen Nationen. Auch dieser Personenkreis soll die Applikation verwenden können. Aus diesem Grund übersetzen die Schüler/innen die Begriffe der Applikation in die englische Sprache.

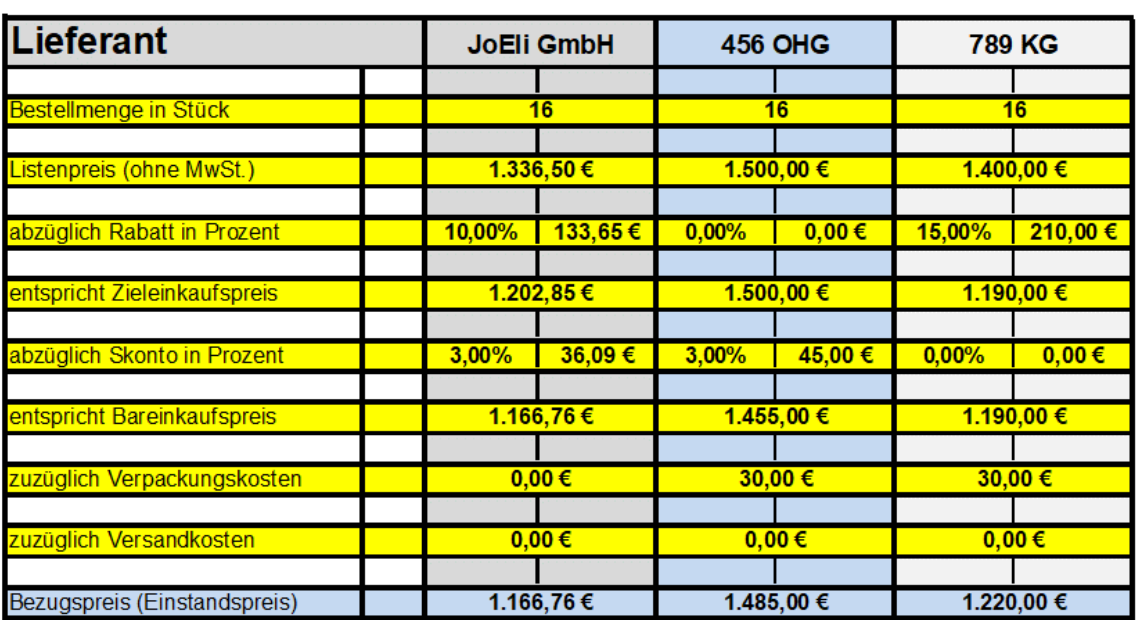

#### **Quantitativer Vergleich**

**NOTEBOOK** 

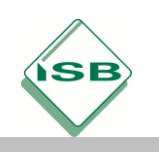

#### Individuelle Lösungen

#### **Quantitativer Vergleich**

**NOTEBOOK** 

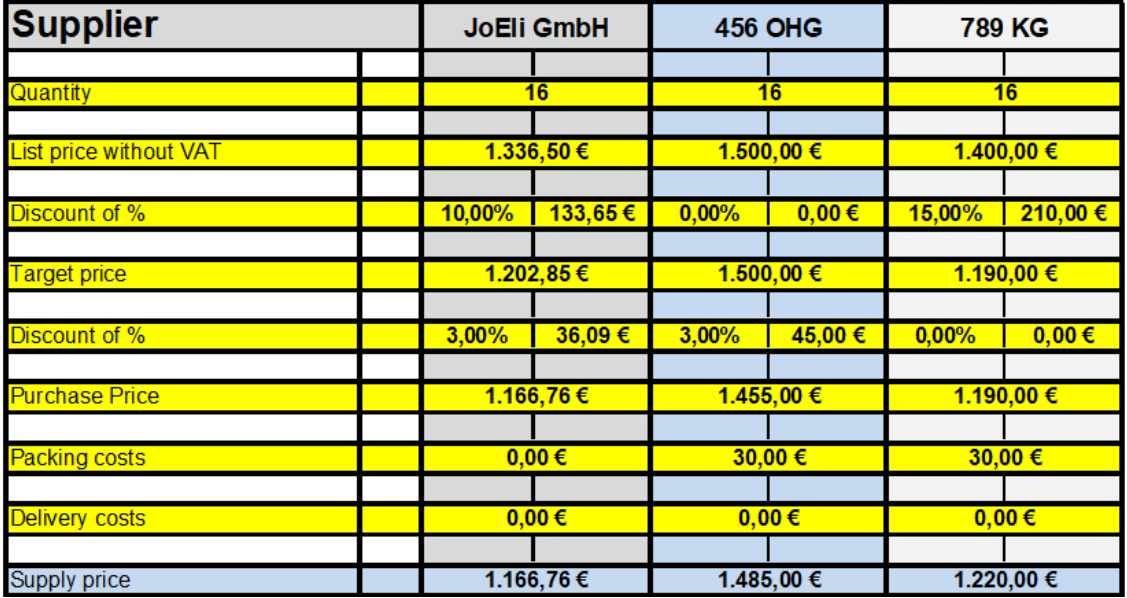

Lösungsbeispiel Englisch

**Quantitativer Vergleich** 

DESKTOP - Komplettsystem

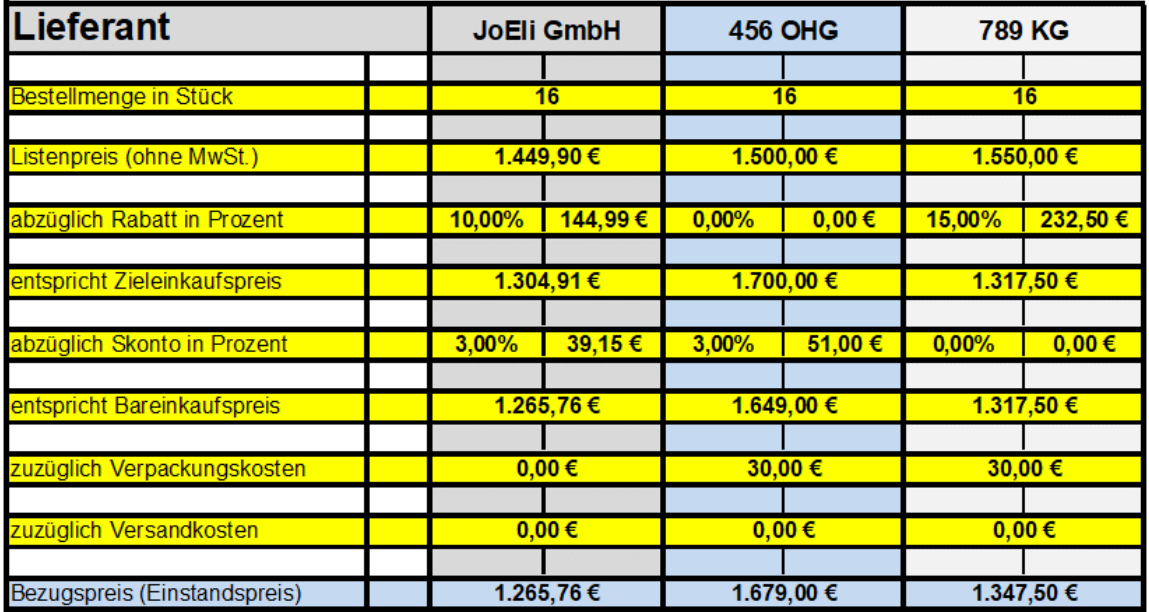

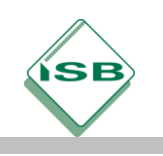

Individuelle Lösungen

c) Die Schüler/innen tragen die ermittelten Werte in die Kriterien-Tabelle ein, schreiben an die Geschäftsleitung eine Mail und begründen in ihrem Schreiben, welche Entscheidung bzw. Vorgehensweise aus ihrer Sicht sinnvoll wäre.

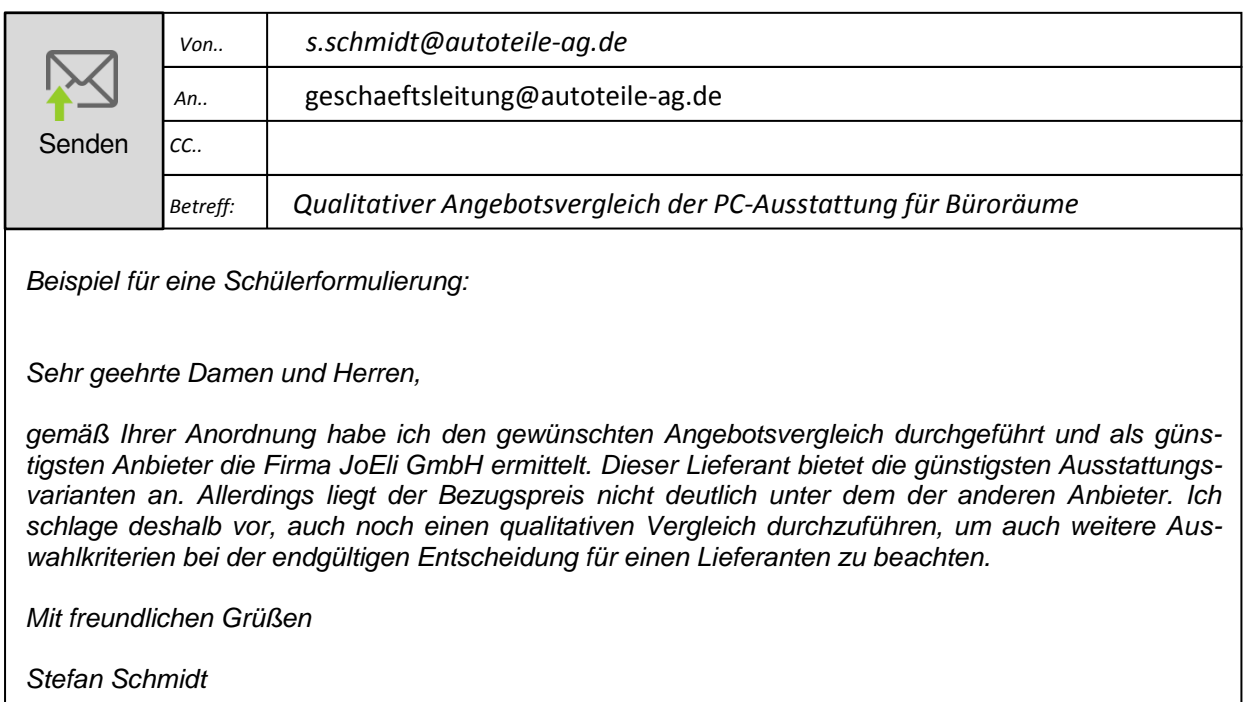

#### **Kontrolle des Lernerfolgs:**

Die Kontrolle des Lernerfolgs geschieht durch den Vergleich der eigenen Lösung mit den Ergebnissen von Mitschüler/innen.

Bei der Bewertung des quantitativen Angebotsvergleichs wird geprüft, ob die Tabelle zur Durchführung der Kalkulationen geeignet war und warum evtl. manche Schüler/innen zu unterschiedlichen Ergebnissen gekommen sind. Im Plenum können Verbesserungsmöglichkeiten sowohl für den Handlungsverlauf als auch für die Handlungsergebnisse diskutiert werden. Bei der Bewertung der E-Mail werden sowohl formale als auch inhaltliche Aspekte betrachtet, diskutiert und evtl. verbessert.

Im weiteren Verlauf gelangen die Schüler/innen zu der Erkenntnis, dass auch qualitativ ungenügende Betriebsmittel oder die Bindung an unzuverlässige Lieferanten zu be-

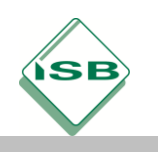

triebswirtschaftlichen Problemen führen können und nicht nur der Preis ausschlaggebend ist.

Aus diesen Gründen wollen sie ihre Entscheidung bzw. Vorgehensweise auch noch durch qualitative Bedingungen untermauern.

Nach Rücksprache mit dem Abteilungsleiter der Abteilung Einkauf und Beschaffung führen die Schüler/innen eine gewichtete Nutzwertanalyse durch. Um sie bei der Durchführung der Analyse unterstützen zu können, erhalten sie vom Abteilungsleiter eine Anleitung.

#### **Beispiel für eine Anleitung zur Durchführung einer Nutzwertanalyse**

#### **Entscheidungsbewertungstabelle**

Um qualitative Aspekte von Angeboten zu vergleichen, ist es sinnvoll, ausgewählte Kriterien in einer Entscheidungsbewertungstabelle zusammenzufassen, mit Punkten zu bewerten und ein Ranking zu erstellen.

#### **Vorgehensweise:**

**1. Schritt:** Ausschlusskriterien (Musskriterien) festlegen, die unbedingt vorhanden sein müssen. Wenn eines dieser Kriterien nicht vorhanden ist, wird der Lieferant und damit sein Angebot abgelehnt.

**2. Schritt:** Weitere Kriterien (Sollkriterien) festlegen, die für das Unternehmen von Bedeutung sind (z.B. Energieverbrauch). Diese Kriterien werden gewichtet (Spalte Gewichtung; 0 bis 100). Die Summe der jeweiligen Unterkriterien muss 100% ergeben (z.B. 1.1 + 1.2 + 1.3 = 100). Alle Soll-Kriteriums-Gruppen müssen jeweils ebenfalls 100% ergeben  $(Z.B. SK1 + SK2 + SK3 = 100)$ .

**3. Schritt**: Die Leistungen der einzelnen Lieferanten werden betrachtet und je nach Ausprägung mit Punkten von 1 bis 10 bewertet (Spalte: Bewertung).

**4. Schritt:** Die Bewertungspunkte werden mit dem Gewichtungsfaktor multipliziert (Spalte: Punkte  $\rightarrow$  (Gewichtung in %) x Bewertung).

**5. Schritt:** Die Gesamtsumme der Punktwerte für die einzelnen Lieferanten ergibt sich aus der Addition der gewichteten Bewertungen (Punkte).

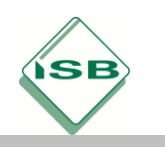

**6. Schritt**: Der Lieferant mit dem höchsten Gesamtwert hat das beste Gesamtergebnis und damit die Rangfolge-Nummer 1.

**7. Schritt**: Das Analyseergebnis gibt einen Vorschlag für die weitere Handlung.

Bei der Festlegung der Kriterien und Gewichtungen ist zu beachten, dass es vom Produkt und den jeweiligen Lieferanten abhängig ist, welche Kriterien bei der Entscheidung über Annahme oder Ablehnung eines Angebotes ausschlaggebend sind. In der betrieblichen Praxis erfolgt die Lieferantenbewertung häufig im Rahmen einer EDV-gestützten Nutzwertanalyse.

Um im Rahmen einer Nutzwertanalyse eine Priorisierung der Lieferanten vorzunehmen – und damit eine Beurteilung nach verschiedenen Kriterien und Gewichtungen festzulegen – erstellen die Schüler/innen ein zweisprachiges Nutzwert-Analyse-Tool (Excel-Applikation in deutscher und englischer Sprache).

d) Die Schüler/innen führen in Partnerarbeit einen qualitativen Angebotsvergleich der drei Lieferanten durch. Dabei nutzen sie eine in der Firma vorliegende – aber unvollständige und noch nicht funktionsfähige – Excel-Applikation. Sie ergänzen zunächst in 2er Teams, unter Beachtung der Kriterien-Tabelle und den von der Geschäftsleitung gemachten Vorgaben, die fehlenden Ausschluss- und Soll-Kriteriums-Gruppen. Im Weiteren komplettieren sie, unter Beachtung der bereitgestellten Lösungshinweise, die Applikation und machen sie funktionsfähig.

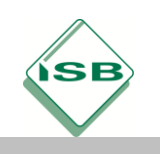

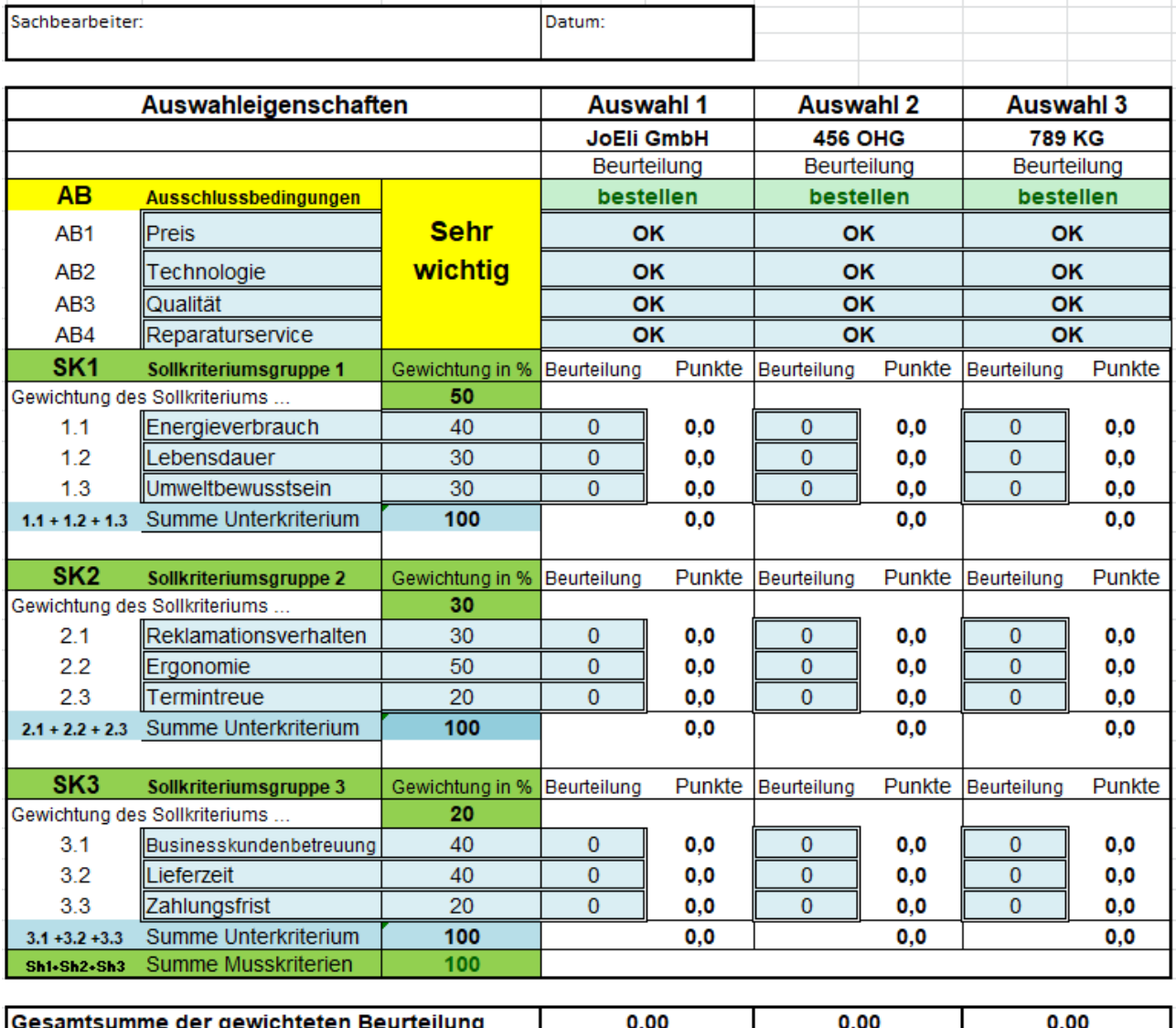

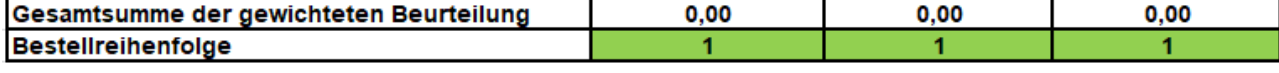

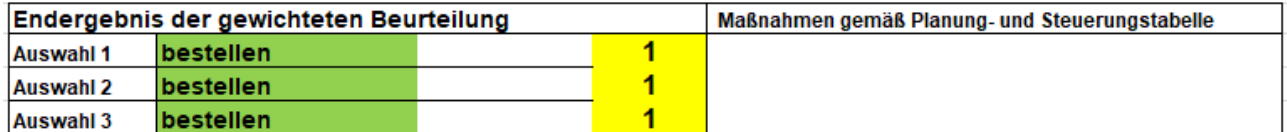

Individuelle Lösungen

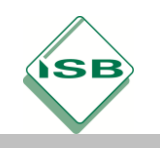

#### Lösungshinweise:

```
Formel E17
=WENN(ZÄHLENWENN(E18:F21;"OK")<>ANZAHL2(E18:E21);"Nicht_bestellen";"bestellen")
E18 bis E21 Drop-Down-Listenfeld mit Eintrag OK; nicht OK
G18 bis G21 Drop-Down-Listenfeld mit Eintrag OK; nicht OK
118 bis 121 Drop-Down-Listenfeld mit Eintrag OK; nicht OK
F<sub>24</sub>
     =(D24*E24)/100F<sub>25</sub>
     =(D25*E25)/100F26 = (D26*E26)/100analog H24 bis H26 und J 24 bis J26
Beispiel für D27
D 27 = SUMME(D24:D26)
analog D34 und D41
D42 =SUMME(D23+D30+D37)
Beispiel für E45
E45 = RANG.GLEICH(E44;E44:J44)
analog G45 und I45
C48 = E17analog C49 und C50
E48 = E45analog E49 und E50
F27 = SUMME(F24:F26)
analog H27, J27, F34, H34, J34, F41, H41, J41
Farbwechselvon grün auf rot durch bedingte Formatierung E17, G17, I17, C48, C49, C50, D27,
D34, D41, D42
```
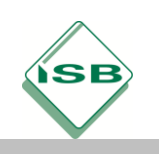

e) Um den Kolleginnen und Kollegen aus anderen Nationen die Bedienung zu erleichtern, übersetzen die Schüler/innen die Begriffe der Applikation in die englische Sprache.

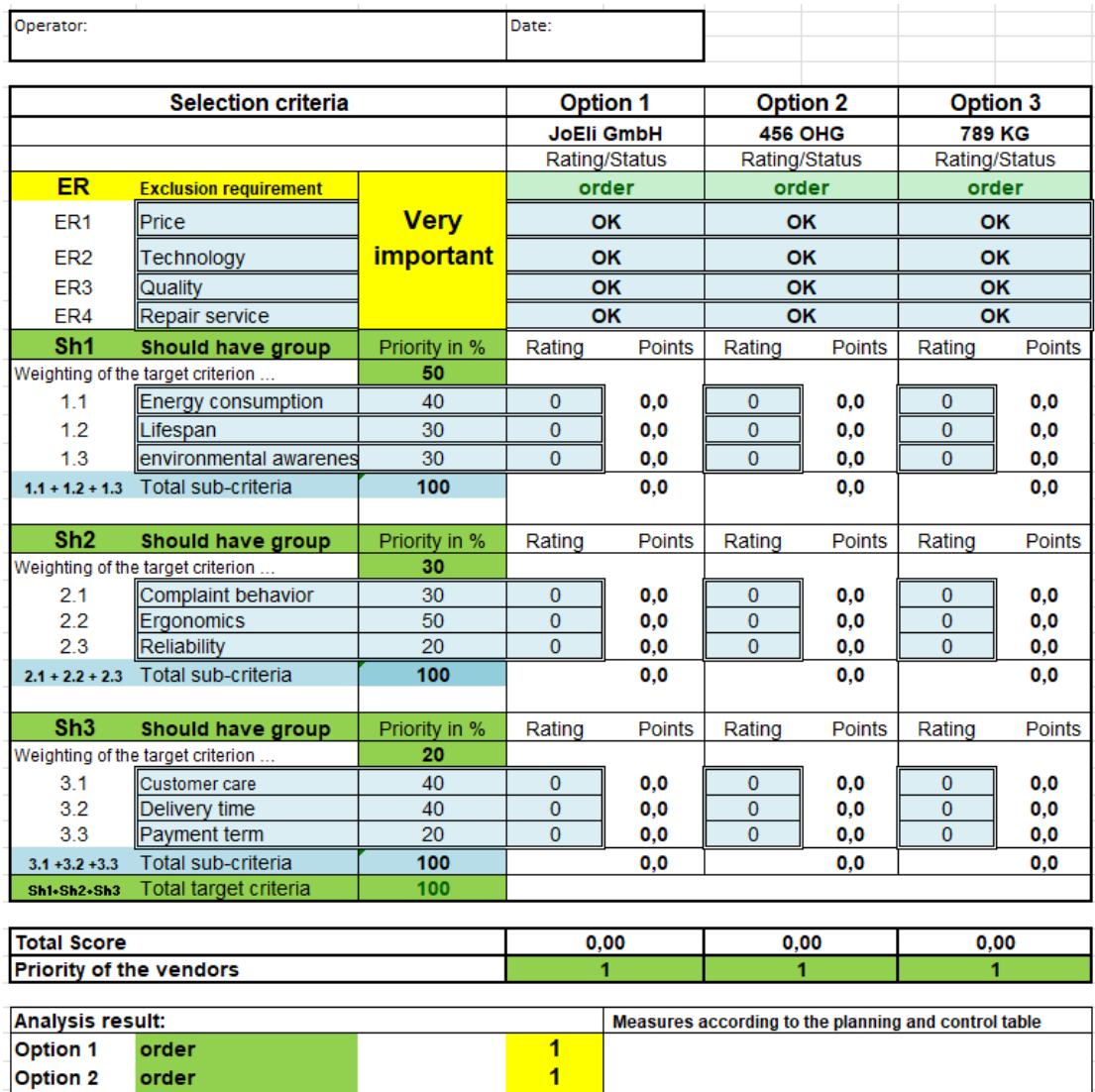

Individuelle Lösungen

order

**Option 3** 

f) Nachdem die Schüler/innen die Applikation funktionsfähig gemacht haben, lassen sie ihr Ergebnis mithilfe eines Black-Box-Tests von einer anderen Gruppe testen und stellen dann ihre Applikation bei einer Teambesprechung vor.

1

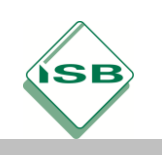

- g) Im weiteren Verlauf werden im Plenum offene Fragen der Schüler/innen besprochen und die geeignetsten Lieferanten, abhängig von den Gewichtungsfaktoren, mithilfe der Applikation, bestimmt.
- h) Nachdem sich die Schüler/innen für einen Lieferanten entschieden haben, wählen sie unter dem Aspekt der Energieeffizienz eine PC-Variante (Notebook, Desktop) aus.

**Lösungshinweis:** z.B. Berechnung der Energiekosten mithilfe von Online-Applikationen

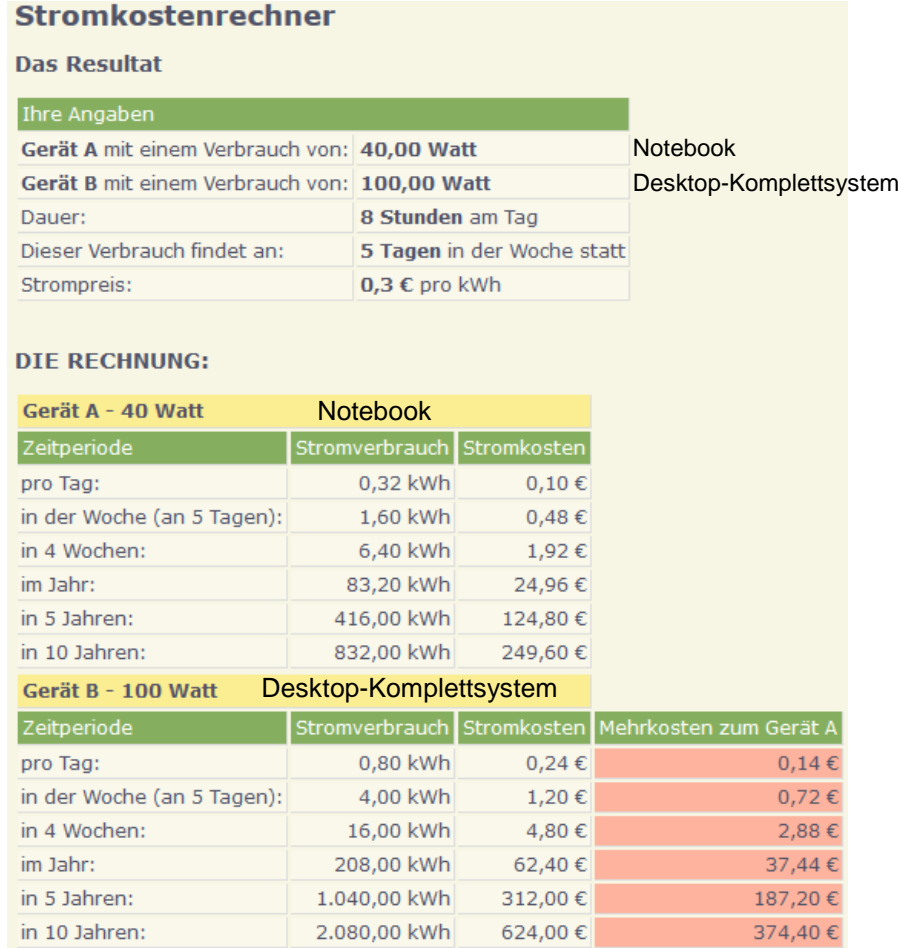

Quelle: https://www.stromverbrauchinfo.de/stromkostenrechner.php

Individuelle Lösungen

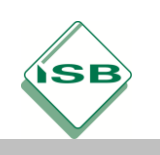

i) Zum Abschluss des Auswahlverfahrens schreiben die Schüler/innen an die Geschäftsleitung eine Mail, in der sie eine Bestellempfehlung (Notebook-Variante oder Desktop-Variante) geben.

Aufgrund der individuellen Lösungsmöglichkeiten gibt es keinen konkreten Lösungsvorschlag. Es kann die Mailvorlage aus Aufgabe 4 b) verwendet werden.

#### **Hinweis:**

Bei der Vorstellung der Ergebnisse ist auf die Begründung für die Wahl der Kriterien, der Gewichtungsfaktoren, der vergebenen Punkte sowie der Bestellempfehlung zu achten.

#### Kontrolle

Die Kontrolle der Handlungssequenzen erfolgt durch Vorträge der Ergebnisse im Plenum. Hierbei wird diskutiert, warum verschiedene Gruppen(mitglieder) zu unterschiedlichen (und trotzdem richtigen) Ergebnissen kommen können.

**Zum Abschluss der Sequenz** wird zusammen mit den Schüler/innen, im Lehrer-Schüler-Gespräch und durch einen Vergleich der verschiedenen Vorträge, das Tafelbild "Angebotsvergleich/ Lieferantenauswahl" hergeleitet.

Bei der Beurteilung des qualitativen Vergleichs wird besonders auf die Problematik der Gewichtung und Bewertung der Kriterien eingegangen**.**

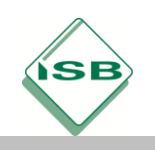

## **Tafelbild:**

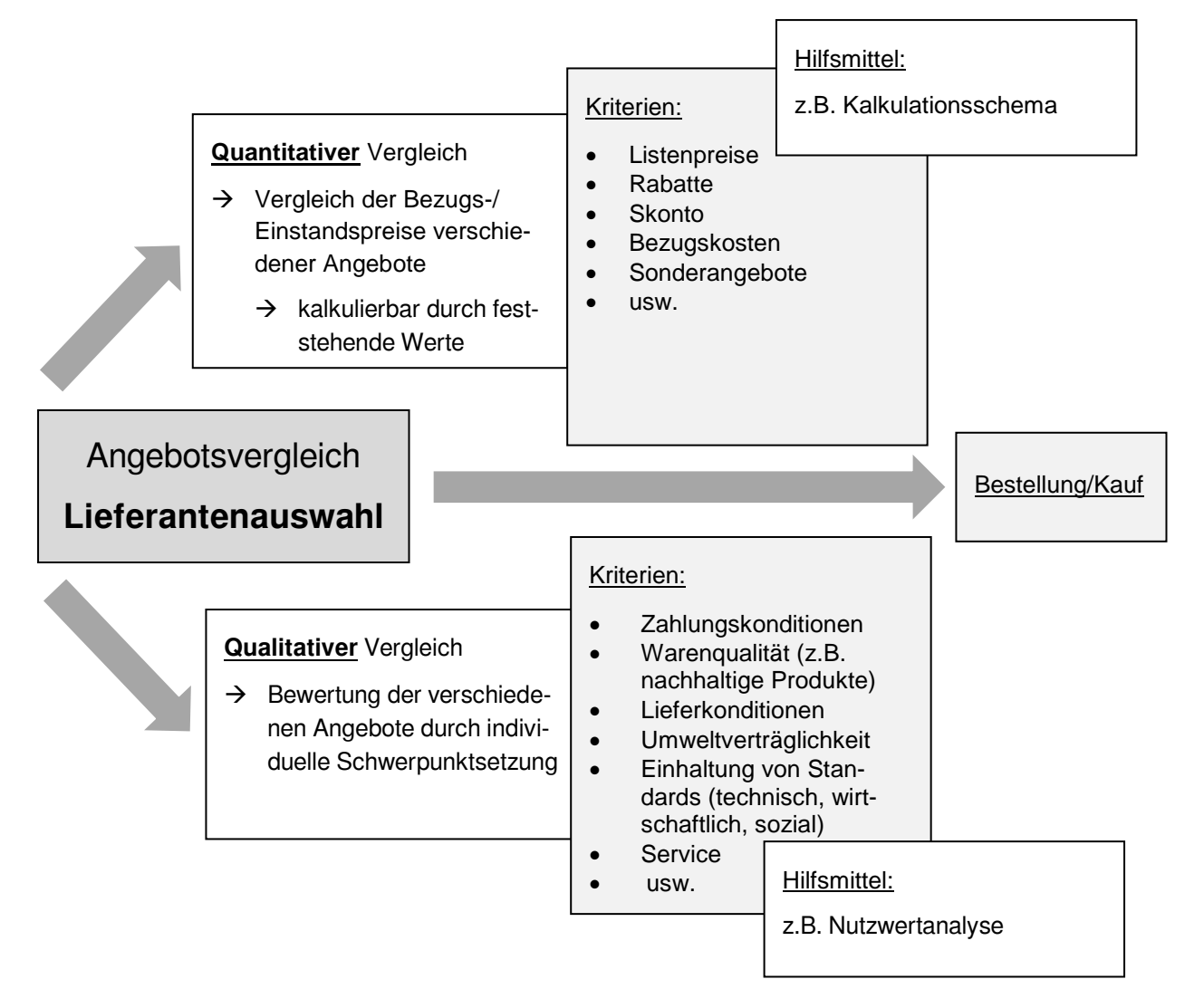

#### **Mögliche Handlungsprodukte**

Zweisprachige Excel-Applikation

Präsentation

E-Mail (Begründung der Lieferantenauswahl)

#### Diskussion

Tafelbild (konventionell oder digital)

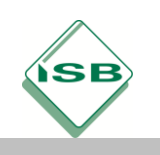

Nachdem der Lieferant ausgewählt und eine Ausstattungsvariante festgelegt wurde, weisen Sie die Geschäftsleitung darauf hin, dass bei der Checklistenabfrage festgestellt wurde, dass es auch Defizite im Bereich der ergonomischen Büroausstattung gibt. Die Geschäftsleitung verweist aber darauf, dass es aus ökonomischen Gründen noch nicht möglich ist, auch die Büroausstattung zu modernisieren.

j) Die Schüler/innen erläutern mithilfe einer Power-Point-Präsentation, dass sich für das Unternehmen auch ein ökonomischer Nutzen aus der Investition in ergonomische Bildschirmarbeitsplätze ergibt. Zur Anfertigung der Präsentation verwenden sie Informationsmaterial zur ergonomischen Gestaltung von Bildschirmarbeitsplätzen.

Informationsmaterial zur Erstellung der PowerPoint-Präsentation:

Quelle: https://www.tecchannel.de/a/der-perfekte-pc-arbeitsplatz-im-buero-und-home-office,2065527

#### **Mögliches Handlungsprodukt**

PowerPoint-Präsentation

#### **5 Kontrollieren und Bewerten**

Um sicherzustellen, dass sich die Schüler/innen mit dem Thema nachhaltig auseinandergesetzt haben, wird ein Soll-Ist-Vergleich durchgeführt und weiteres Verbesserungspotenzial aufgezeigt. Dazu wird am Ende der Unterrichtsequenzen mithilfe des Erfassungsbogens "Erfassung PC-Ausstattung" der aktuelle Endstatus überprüft, diskutiert, beurteilt und über Ampeln signalisiert.

Des Weiteren werden durchgeführte Maßnahmen, eingesetzte Mittel und Vorgehensweisen überprüft. Unter Berücksichtigung der modernisierten Ausstattung und der gewonnenen Erkenntnisse wird mit einer Roadmap die weitere Vorgehensweise eingeleitet.

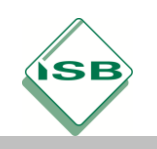

 $\blacktriangleright$ 

#### Berufsschule, Fachinformatiker/IT-System-Elektroniker, IT-Technik, 1. Schuljahr

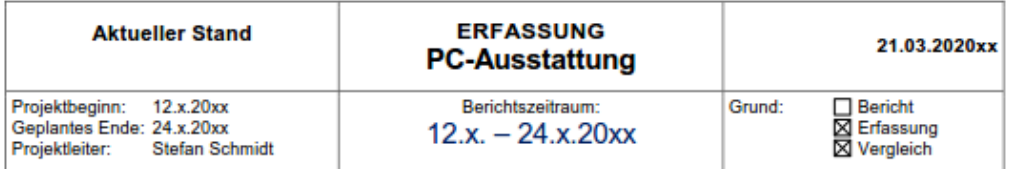

Ist-Zustand (Anfang/Ende) im Vergleich zum Soll-Zustand

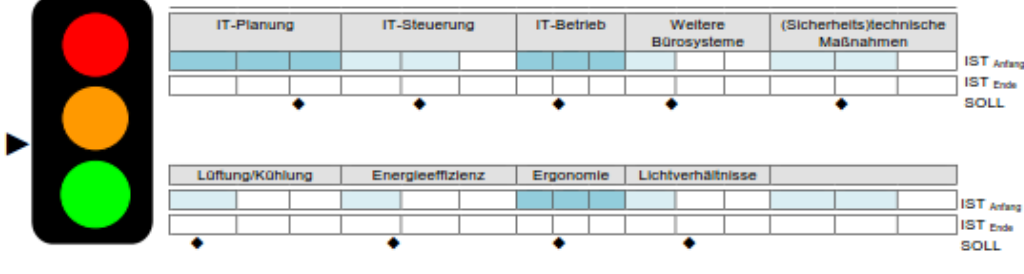

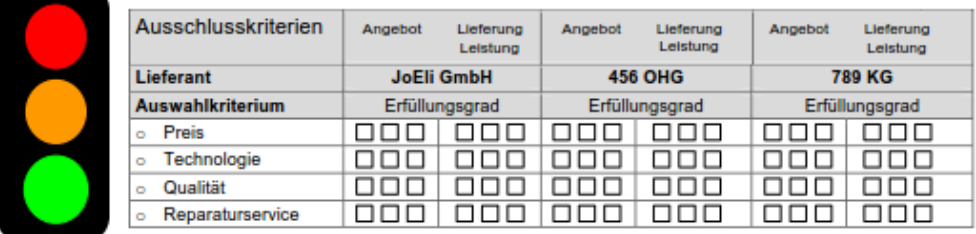

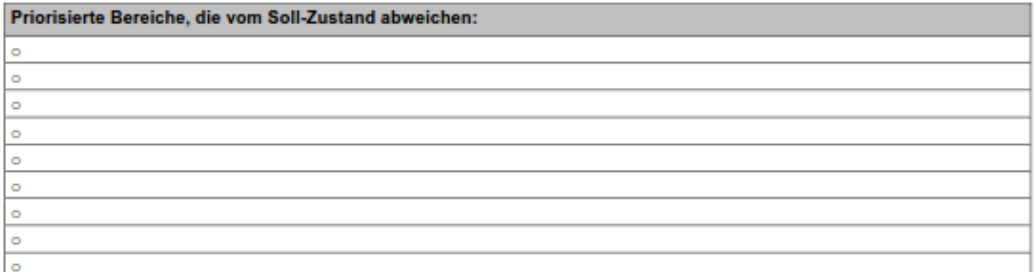

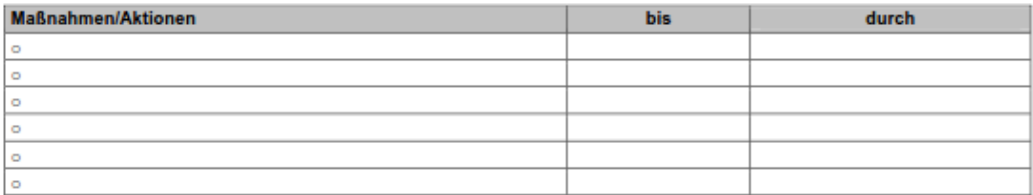

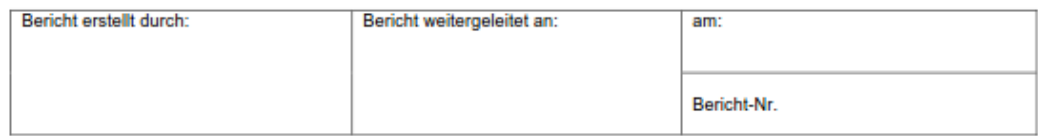

## Individuelle Lösungen

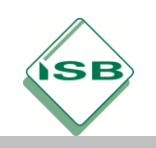

Illustrierende Aufgaben

Berufsschule, Fachinformatiker/IT-System-Elektroniker, IT-Technik, 1. Schuljahr

### Priorisierte Bereiche - Januar 20xa bis Dezember 20xc

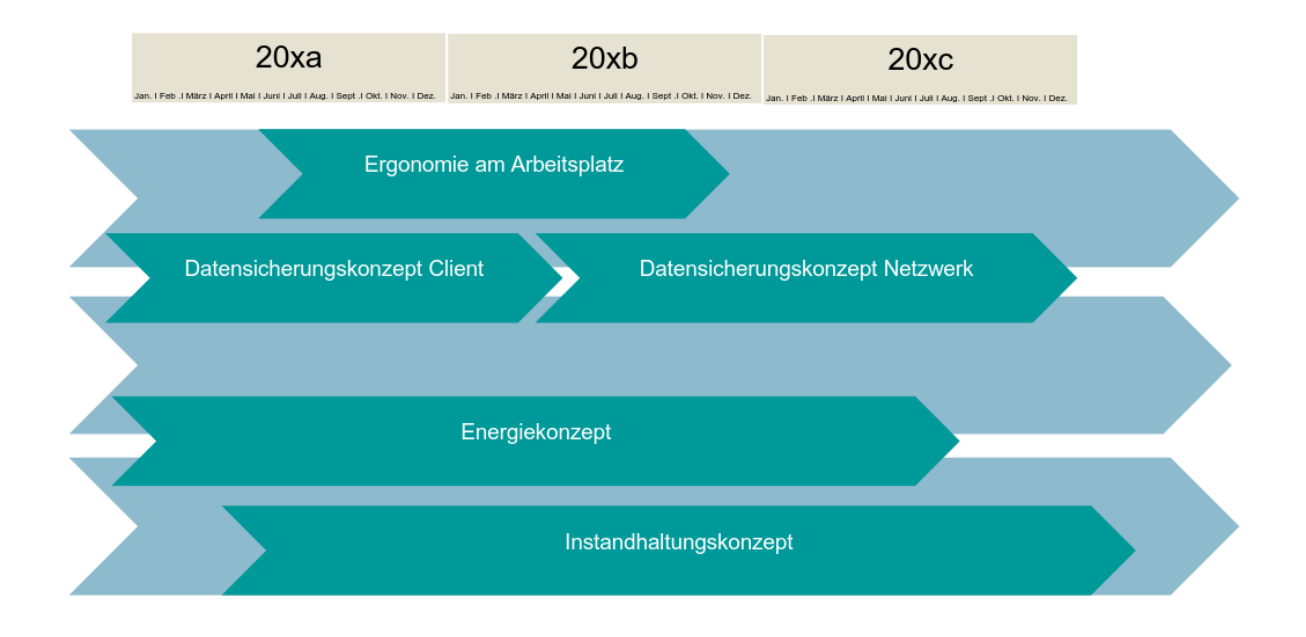

Individuelle Lösungen

#### **Mögliche Handlungsprodukte**

PowerPoint/Plakat (Road-Map) Statusbericht (Ist/Soll-Abweichung) Abschlussdiskussion

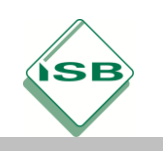

#### **Hinweise zum Unterricht**

In Zeiten der digitalen Transformation hängt die Wettbewerbsfähigkeit der Unternehmen mehr denn je von der Optimierung der Einkaufsentscheidungen ab, da hohe Investitionskosten anfallen, um die benötigten Technologien und Dienstleistungen beschaffen zu können. Der Bereich Auswahl und Beschaffung steht somit für wichtige betriebliche Tätigkeiten, die für den Gesamterfolg des Unternehmens eine zentrale Bedeutung besitzen.

Am Anfang der vorgestellten Lernsituation sollen die Schüler/innen den Status quo der IT-Infrastruktur einer Firma überprüfen und in einem ersten Schritt weitere Maßnahmen zur Modernisierung planen und initiieren. Dabei hängt es vom Stand der Lerngruppe(n) ab, inwieweit Material zur Verfügung gestellt bzw. von den Schülerinnen und Schülern selbst erarbeitet wird.

Im Weiteren soll den Schülerinnen und Schülern bewusst werden, dass jedem nachhaltigen Beschaffungsvorgang vielfältige Auswahl- und Entscheidungsprozesse zugrunde liegen, die im situativen Kontext von einer Vielzahl von Faktoren beeinflusst werden.

Letztendlich sollen die Schülerinnen und Schüler durch die Unterrichtssequenz erkennen, dass es durch die Vielzahl der Einflüsse im beruflichen Alltag nicht immer optimale Lösungen – sondern nur für die jeweiligen Rahmenbedingungen optimierte Lösungen – gibt.

Die Unterrichtssequenz ist auf den qualitativen und quantitativen Vergleich von Angeboten bzw. Lieferanten fokussiert.

Die praktische Auseinandersetzung mit den beschafften exemplarischen Komponenten (z.B. installieren, in Betrieb nehmen, konfigurieren, Konfiguration an Anforderungen anpassen, Dokumentation des Arbeitsplatzes) im Geschäftsprozess soll in den folgenden Unterrichtseinheiten geschehen.

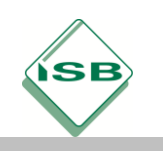

#### **Querverweise zu anderen Fächern / Fachrichtungen**

Bei der Gestaltung dieser Unterrichtssequenz wurde auf die im Lernfeld 1 erworbenen gesamt- und betriebswirtschaftlichen Kenntnisse aus dem Bereich des qualitativen und quantitativen Angebots- und Lieferantenvergleichs zurückgegriffen.

Die Arbeitsmaterialien (z.B. Checklisten, Angebotsschreiben) sollten in Zusammenarbeit mit den Kolleginnen und Kollegen, die den allgemeinwissenschaftlichen Unterricht erteilen, erstellt werden.

Um englische Fachbegriffe effektiv in den Unterrichtsverlauf implementieren zu können, sollte im Fachunterricht immer wieder Bezug zur Fachsprache Englisch hergestellt werden (z.B. Nutzwertanalyse-Tool in englischer Sprache).

Bei der Aufbereitung der Lernsituationen im Lernfeld 2 sollte darauf geachtet werden, dass Anknüpfungspunkte für die Lernfelder 3 und 4 bereitgestellt werden. So könnten dann z.B. modifizierte Handlungsprodukte wieder in weitere Lernsituationen integriert werden (hier: Nutzwertanalyse-Tool wird im LF 4 zum Risikoanalyse-Tool umprogrammiert bzw. erweitert).

Im Weiteren sollen die Schüler/innen im Lernfeld 2 grundlegende elektrotechnische Kenntnisse, Fähigkeiten und Fertigkeiten erwerben. So ist es sinnvoll, um vor allem elektrotechnische Aspekte beurteilen zu können, dass bereits im Vorfeld zu dieser Unterrichtseinheit wichtige elektrotechnische Sachverhalte geklärt wurden.

Eine Vertiefung des elektrotechnischen Wissens erfolgt für Auszubildende der Fachrichtung IT-Systemelektroniker/in in den Lernfeldern 7, 10 und 11.

Besonders hervorzuheben ist die Bedeutung der Lernfelder 2 und 3 im Hinblick auf die IHK - Abschlussprüfung Teil 1.

Als grundlegendes Bildungsziel soll den Schüler/innen berufliche Handlungskompetenz vermittelt werden, die es ihnen ermöglicht, verantwortungsbewusst – sowohl selbstständig als auch kooperativ – in verschiedenen Situationen zu handeln sowie betriebliche Aufgaben und Problemstellungen zu erfassen, auf neue Situationen einzugehen und vielfältige Lösungsvorschläge zu entwickeln.

Somit sollen sie Fähigkeiten und Fertigkeiten erwerben, die sie in den folgenden Lernfeldern einsetzen können, indem sie Problemstellungen unter verschiedenen Aspekten, auch mit Hilfe von Tools, aufgreifen, analysieren, beurteilen und nachhaltige Lösungen entwickeln.

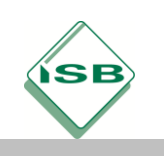

Um Lehrkräfte intensiver mit den technischen Inhalten des Lernfeldes 2 vertraut zu machen, bietet die Akademie für Lehrerfortbildung und Personalführung in Dillingen Kurse an, die in die Grundlagen der Computer-Hard- und Software, der mobilen Geräte, der Sicherheits- und Netzwerkkonzepte sowie in die Verantwortlichkeiten eines IT-Profis einführen.

#### **Quellen- und Literaturangaben**

- Computerwoche TEC Workshop Ergonomie im Bürozimmer Der perfekte PC-Arbeitsplatz im Büro und Home-Office, [https://www.tecchannel.de/a/der-perfekte-pc](https://www.tecchannel.de/a/der-perfekte-pc-arbeitsplatz-im-buero-und-home-office,2065527)[arbeitsplatz-im-buero-und-home-office,2065527,](https://www.tecchannel.de/a/der-perfekte-pc-arbeitsplatz-im-buero-und-home-office,2065527) (Zugriff 07-03-2020. 17:37 MEZ)
- Ergonomie am Arbeitsplatz: gesunde Büroarbeit, [https://www.bueromoebel](https://www.bueromoebel-experte.de/ratgeber/ergonomie-ratgeber/ergonomie-am-arbeitsplatz/)[experte.de/ratgeber/ergonomie-ratgeber/ergonomie-am-arbeitsplatz/,](https://www.bueromoebel-experte.de/ratgeber/ergonomie-ratgeber/ergonomie-am-arbeitsplatz/) (Zugriff 10-03- 2020. 17:42 MEZ)
- Bildschirm- und Büroarbeitsplätze Leitfaden für die Gestaltung, DGUV Information 215-410, Deutsche Gesetzliche Unfallversicherung e.V. (DGUV), Ausgabe Juli 2019, https://www.vbg.de/SharedDocs/Medien-Center/DE/Broschuere/Themen/Bildschirm\_ und Bueroarbeit/DGUV Information 215 410 Bildschirm- und Bueroarbeitsplaetze .pdf ?\_\_blob=publicationFile&v=23, (Zugriff 19-03-2020. 17:59 MEZ)
- Standardisierter IT-Arbeitsplatz Anforderungskatalog, Fraunhofer FOKUS, Version 1.3 , Berlin, 03. September 2013, https://digital.zlb.de/viewer/resolver?urn=urn:nbn: [de:kobv:109-opus-206494](https://digital.zlb.de/viewer/resolver?urn=urn:nbn:de:kobv:109-opus-206494) (Zugriff 21-03-2020. 18:59 MEZ)
- Arbeitskreis Maschinen- und Elektrotechnik staatlicher und kommunaler Verwaltungen AMEV, LAN 2018, Planung, Bau und Betrieb von anwendungsneutralen Kommunikationsnetzwerken in öffentlichen Gebäuden, lfd. NR 141,Berlin 2018, https://amev-online.de/AMEVInhalt/Planen/Fernmelde-und-IT-Anlagen/LAN%2020 18/AMEV\_LAN-2018.pdf , Zugriff 20-03-2020. 17:53 MEZ)
- Stromverbrauch Info, Tipps und Informationen zum Stromverbrauch, Online-Rechner, <https://www.stromverbrauchinfo.de/stromkostenrechner.php> (Zugriff 07-03-2020. 19:59 MEZ)
- Das unabhängige Portal für die produktneutrale IT-Ausschreibung, Bundesverband Informationswirtschaft, Telekommunikation und neue Medien e.V., Albrechtstraße 10 10117 Berlin-Mitte, <https://www.itk-beschaffung.de/Leitfäden/>(Zugriff 22-03-2020. 18:53 MEZ)
- Green IT, Arbeitsmaterialien für Schülerinnen und Schüler, Umweltbundesamt,, <https://www.umweltbundesamt.de/sites/default/files/medien/publikation/long/4258.pdf> (Zugriff 20-03-2020. 18:32 MEZ)